KfK 2294 Dezember 1977

# Störfallanalyse

**H.** Ciala-wein, **W.** Stegmaier **Abteilung Dekontaminationsbetriebe** 

## Kernforschungszentrum Karlsrune

Als Manuskript vervielfältigt Für diesen Bericht behalten wir uns alle Rechte vor

KERNFORSCHUNGSZENTRUM KARLSRUHE GMBH

KERNFORSCHUNGS ZENTRUM KARLSRUHE

### KFK 2294

Abteilung Dekontaminationsbetriebe

### Störfallanalyse

 $\label{eq:3.1} \mathcal{L} = \mathcal{L} \left( \mathcal{L} \right)$ 

H. Ciala-Wein<sup>\*</sup>)<sup>.</sup> W. Stegmaier

Gesellschaft für Kernforschung mbH, Karlsruhe \*) KA-Planungs-GmbH. Heidelberg, TB München

## $\label{eq:2.1} \frac{1}{\sqrt{2}}\sum_{i=1}^n\frac{1}{\sqrt{2}}\sum_{i=1}^n\frac{1}{\sqrt{2}}\sum_{i=1}^n\frac{1}{\sqrt{2}}\sum_{i=1}^n\frac{1}{\sqrt{2}}\sum_{i=1}^n\frac{1}{\sqrt{2}}\sum_{i=1}^n\frac{1}{\sqrt{2}}\sum_{i=1}^n\frac{1}{\sqrt{2}}\sum_{i=1}^n\frac{1}{\sqrt{2}}\sum_{i=1}^n\frac{1}{\sqrt{2}}\sum_{i=1}^n\frac{1}{\sqrt{2}}\sum_{i=1}^n\frac$

 $\mathcal{L}_{\mathcal{A}}$  and  $\mathcal{L}_{\mathcal{A}}$  are the set of the set of the set of the set of  $\mathcal{A}$ 

 $\label{eq:2.1} \begin{split} \mathcal{L}_{\text{max}}(\mathbf{r},\mathbf{r}) & = \mathcal{L}_{\text{max}}(\mathbf{r},\mathbf{r}) \\ & = \mathcal{L}_{\text{max}}(\mathbf{r},\mathbf{r}) + \mathcal{L}_{\text{max}}(\mathbf{r},\mathbf{r}) \\ & = \mathcal{L}_{\text{max}}(\mathbf{r},\mathbf{r}) + \mathcal{L}_{\text{max}}(\mathbf{r},\mathbf{r}) \\ & = \mathcal{L}_{\text{max}}(\mathbf{r},\mathbf{r}) + \mathcal{L}_{\text{max}}(\mathbf{r},\mathbf{r}) \\ & = \mathcal{L$ 

 $\mathcal{L}_{\text{max}}$  and  $\mathcal{L}_{\text{max}}$  and  $\mathcal{L}_{\text{max}}$  are the set of the set of the set of the set of the set of the set of the set of the set of the set of the set of the set of the set of the set of the set of the set of th  $\mathcal{L}(\mathcal{L}(\mathcal{$ 

Zusammenfassung

Störfallanalysen sind die Voraussetzung zur Weiterentwicklung von Verfahren und Anlagen und als solche in kerntechnischen Einrichtungen mit Versuchscharakter von großer Bedeutung.

Der Bericht beschreibt die Modi einer Erfassung von Störfällen und ein DV-Programm zur Auswertung. Dieses Programm stellt einen ersten Entwurf dar; es muß und wird weiter ausgebaut werden.

Summary - Analyses of disturbances

The analyses of disturbances are the supposition for the development of processes and plants. They are very important in the field of nuclear testing plants.

In this report are described the possibilities to register the circumstances of the disturbance and a computer programme to interpret them. This is <sup>a</sup> first scheme and it will be necessary to complete it.

## Inhaltsverzeichnis Seite Seite

 $\sim 10^{-11}$ 

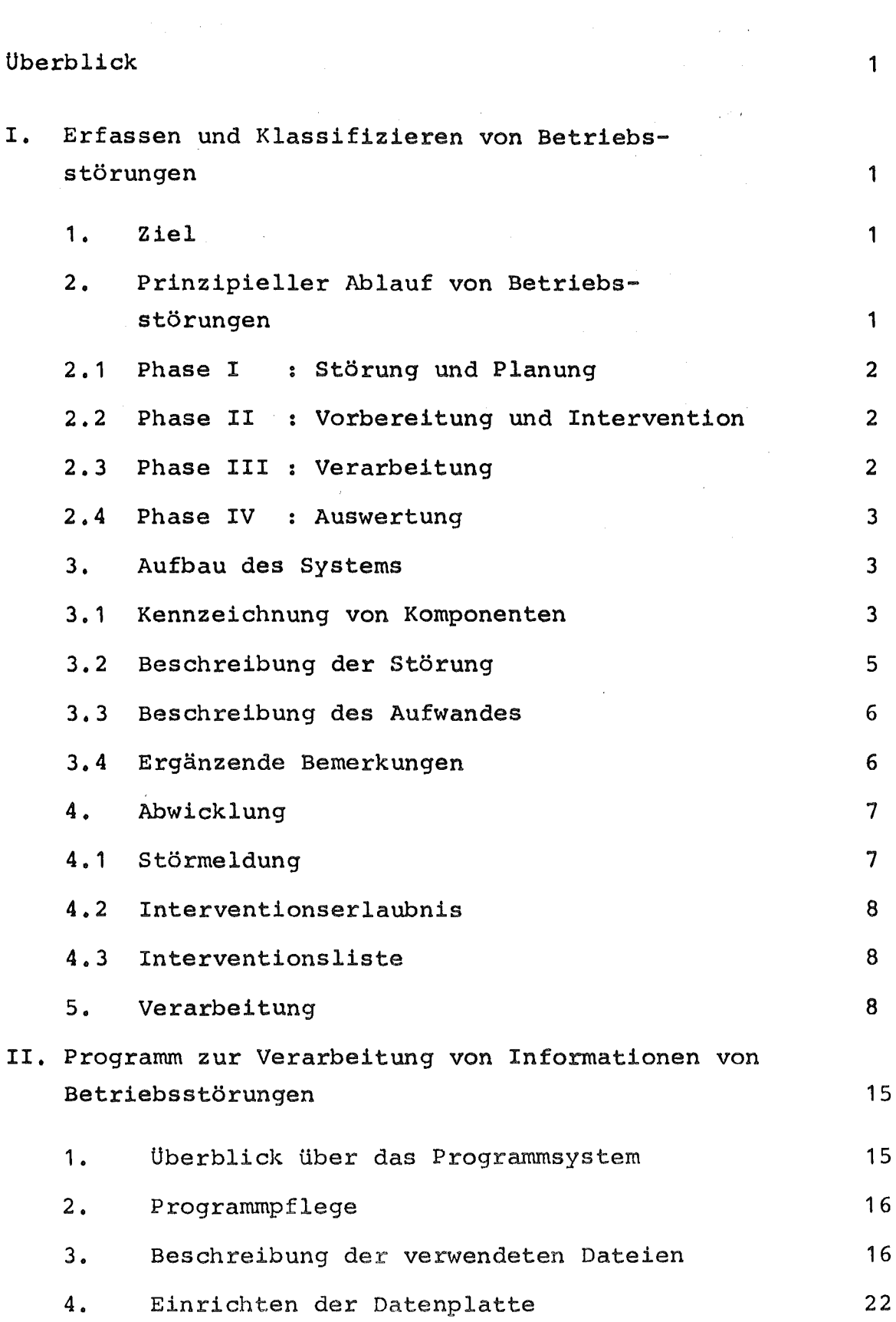

 $\label{eq:2} \frac{1}{\sqrt{2}}\left(\frac{1}{\sqrt{2}}\right)^{2} \left(\frac{1}{\sqrt{2}}\right)^{2} \left(\frac{1}{\sqrt{2}}\right)^{2} \left(\frac{1}{\sqrt{2}}\right)^{2} \left(\frac{1}{\sqrt{2}}\right)^{2} \left(\frac{1}{\sqrt{2}}\right)^{2} \left(\frac{1}{\sqrt{2}}\right)^{2} \left(\frac{1}{\sqrt{2}}\right)^{2} \left(\frac{1}{\sqrt{2}}\right)^{2} \left(\frac{1}{\sqrt{2}}\right)^{2} \left(\frac{1}{\sqrt{2}}\right)^{2} \left(\frac{$ 

 $\sim 10$ 

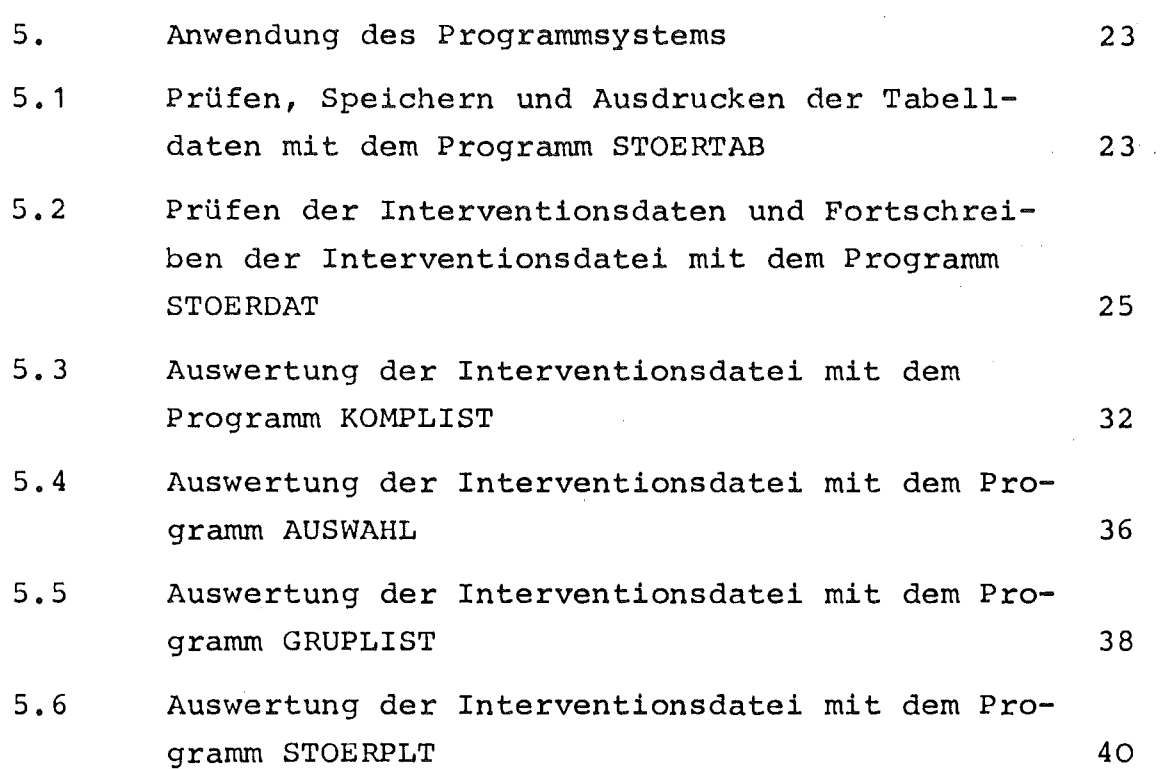

 $\sim 1$ 

 $\label{eq:2} \frac{1}{\sqrt{2}}\left(\frac{1}{\sqrt{2}}\right)^{2} \left(\frac{1}{\sqrt{2}}\right)^{2} \left(\frac{1}{\sqrt{2}}\right)^{2}$ 

 $\mathcal{L}^{\text{max}}_{\text{max}}$  ,  $\mathcal{L}^{\text{max}}_{\text{max}}$ 

Seite

### Überblick

Die Abteilung Dekontaminationsbetriebe der Gesellschaft für Kernforschung betreibt Anlagen zur Entsorgung des Kernforschungszentrums Karlsruhe von kerntechnischen Abfällen aller Art. Wässrige Abfälle (leicht-wie mittelaktiv) werden in separaten Verdampferanlagen aufkonzentriert und anschließend homogen in Bitumen eingemischt. Feste brennbare Abfälle werden mittels eines Ofens verascht; feste nicht brennbare Abfälle mit Hilfe einer Paketierpresse eingeengt. Für n'icht einengbare Abfälle stehen Verschrottungsanlagen bereit. Alle diese Anlagen sind prototypische Entwicklungen, haben Versuchscharakter und dienen neben der Entsorgung dem Sammeln von Betriebserfahrungen sowie der Weiterentwicklung von Verfahren, Komponenten und Anlagen.

Dieser Aufgabe kann nur nachgekommen werden, wenn neben den betriebswirtschaftlichen Daten (Durchsatz, Verfügbarkeit, Kosten etc.) die technischen Störungen im einzelnen erfaßt werden. Der vorliegende Bericht beschreibt im ersten Teil ein System zur Erfassung und Klassifizierung von Betriebsstörungen; im zweiten Teil ein DV-Programm zum Sortieren, Zuordnen und Auswerten der Störungen.

I. Erfassen und Klassifizieren von Betriebsstörungen

1. Ziel

Der Stand der Entwicklung eines Verfahrens sowie einer Anlage ist aus den Betriebskosten sowie aus der Zahl und Art der Betriebsstörungen ersichtlich. Hit vorliegendem System sollen mit geringem Aufwand Betriebsstörungen im Detail objektiv erfaßt werden, um

- den Entwicklungsstand der Anlagen der Abteilung Dekontaminationsbetriebe festzustellen,
- die Ansatzpunkte für eine gezielte Weiterentwicklung zu ermitteln.

2. Prinzipieller Ablauf von Betriebsstörungen

Das Erfassen und Klassifizieren von Betriebsstörungen kann nur in mehreren Phasen durchgeführt werden.

#### 2.1 Phase I: Störung und Planung

In der Phase I wird die Betriebsstörung vom Personal bemerkt, aufgenommen und der für die Behebung von Störungen zuständigen Arbeitsgruppe gemeldet. Diese erarbeitet anhand dieser Meldung oder auf Grund eigener Recherchen einen Interventionsplan (je nach Umfang oder Bedeutung zusammen mit dem Betrieb) und stellt Ersatzteile bereit.

#### An Information fällt hierbei an:

- Anlage, System oder Komponente wo eine Störung aufgetreten ist
- Bedeutung für den Betrieb (Sicherheit, Nutzung etc.)
- Gestörtes oder beschädigtes Bauteil (ist evtl. erst in Phase 11
- feststellbar)
- Art des Schadens (ist evtl. erst in Phase <sup>11</sup> feststellbar)
- Integrale Betriebszeit.

### 2.2 Phase 11: Vorbereitung und Intervention

In die Phase <sup>11</sup> fällt die detaillierte Interventionsvorbereitung (wann, wo, wie, was) in Zusammenarbeit mit Betrieb und Strahlenschutz (Auflagen) sowie die Behebung der Störung.

#### An Information fällt hierbei an

- gestörtes oder beschädigtes Bauteil (so nicht aus Phase I bekannt) - Art des Schadens (so nicht aus Phase I bekannt)
- Aufgewandte Personalkapazität für die einzelne Intervention
- Aufgetretene Kollektivdosis für die einzelne Intervention

2.3 Phase 111: Verarbeitung

In Phase 111 werden Informationen aus Phase I und 11 ergänzt mit der Betriebszeit seit der letzten Intervention am gleichen Objekt computergerecht aufbereitet und eingegeben. Mit Hilfe des Computers werden anlagenweise komponentenorientierte Interventionslisten wählbarer Zeitabstände (vorzugsweise monatlich und jährlich) sowie rein komponentenorientierte Listen (zur Lebenslaufakte) erstellt.

An Information fällt hierbei an:

- Überblick über alle Interventionen in einer Anlage innerhalb eines Zeitabschnittes in einem Format, das direkt berichtsmäßig verwendbar ist,
- Uberblick über Störungen an Komponentengruppen in einer Anlage
- Uberblick über alle Störungen an einern Objekt mit Auswerten der aufgewandten Personalkapazität und aufgetretenen Kollektivdosis je Störung.

2.4 Phase IV: Auswertung

Anhand der Computeroutputs sind die Ansatzpunkte für eine gezielte Weiterentwicklung von Anlagen, Systemen oder Komponenten, nämlich die in der Zeiteinheit für Reparatur- und Instandhaltung aufgewandte Personalkapazität und aufgetretene Kollektivdosis sowie die betriebstechnische Bedeutung von Störungen objektiv zu ermitteln. Desweiteren ist die komponentenorientierte Liste (Lebenslaufakte) eine wesentliche Hilfe zur Planung und Vorbereitung von Interventionen.

3. Aufbau des Systems

### 3.1 Kennzeichnung von Komponenten

Betriebsstörungen können im Detail nur erfaßt und ausgewertet werden, wenn alle Anlagen, Systeme und Komponenten eindeutig unverwechselbar bezeichnet sind. In der Abteilung Dekontaminationsbetriebe wird hierfür das im folgenden kurz skizzierte System verwendet (B = Buchstabe;  $Z = Ziffer$ ).

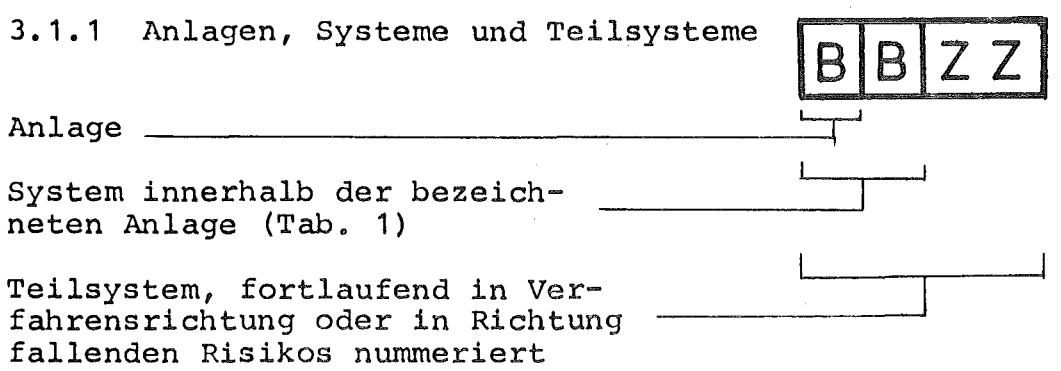

- 3 -

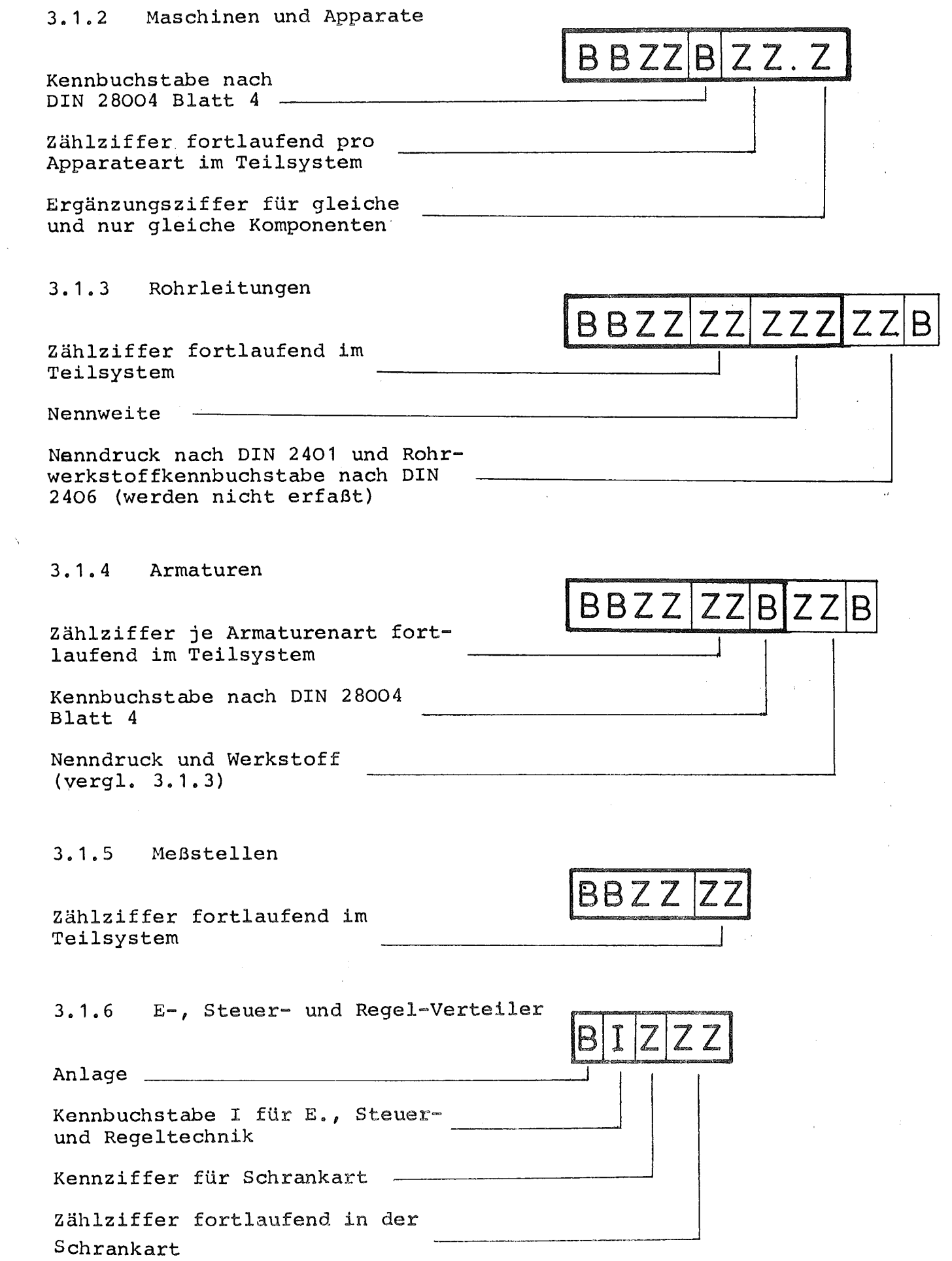

 $\sim$ 

 $\label{eq:2.1} \frac{1}{\sqrt{2}}\int_{\mathbb{R}^3}\frac{1}{\sqrt{2}}\left(\frac{1}{\sqrt{2}}\right)^2\frac{1}{\sqrt{2}}\left(\frac{1}{\sqrt{2}}\right)^2\frac{1}{\sqrt{2}}\left(\frac{1}{\sqrt{2}}\right)^2\frac{1}{\sqrt{2}}\left(\frac{1}{\sqrt{2}}\right)^2.$ 

 $3.1.7$ Stromkreise und Sammelleitungen der Meß- und Regeltechnik

Zählziffer fortlaufend im Schrank und in der Stromkreisart Kennbuchstabe für Stromkreisart

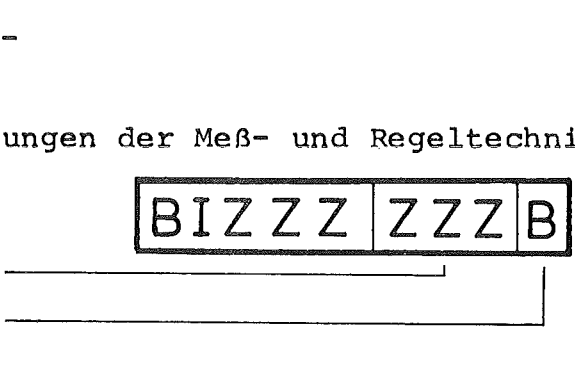

3.2 Beschreibung der Störung

Neben der Zuordnung der Störung zu Anlagen, Systemen, Teilsystem oder Komponenten ist deren Beschreibung für eine aussagekräftige Auswertung notwendig. Zunächst ist das gestörte Bauteil der Komponente näher zu definieren, dann der Schaden selbst und die Art seiner Behebung.

#### 3.2. <sup>1</sup> Bauteile

Bauteile werden nicht einheitlich benannt. Ihre Benennung ist vielmehr abhängig von der Ausbildung und dem Fachgebiet der Mitarbeiter, wobei noch Slang-Ausdrücke hinzukommen. Um die Aufzeichnungen auswertbar zu machen, ist es daher erforderlich, einen Bauteilkatalog aufzustellen. In der Abteilung Dekontaminationsbetriebe wird ein Bauteilkatalog entsprechend Tabelle 2 verwendet.

Für die rasche Niederschrift der Bauteile mit geringer Fehlerquote und für die Ablochung der Belege ist es zweckmäßig, die Bauteile in Zahlen zu verschlüsseln. Damit liegen sie gleich DV-gerecht vor, und können auch bei der Eingabe formal geprüft werden.

### 3.2.2 Schäden und deren Behebung

Mit Hilfe einer freien Schadensbeschreibung ist kein systematisch auswertbares System aufbaubar, da die Schäden zu subjektiv und individuell beschrieben werden würden. Es ist daher unabdinglich erforderlich, mögliche Schäden zu katalogisieren. Gleiches gilt für die Art ihrer Behebung. In der Abteilung Dekontaminationsbetriebe wird ein Schadenskatalog entsprechend Tabelle 3 verwendet.

Aus Gründen wie in 3.2.1 beschrieben bietet sich auch hier eine Verschlüsselung in Zahlen an.

#### 3.3 Beschreibung des Aufwandes

Eine Entscheidung für akute Verbesserungsmaßnahrnen und für gezielte Weiterentwicklung und die Einordnung solcher Maßnahmen in Prioritätenklassen ist abhängig von

- Sicherheitskriterien (aufgetretene Kollektivdosen, Anlagensicherheit)
- aufgewandte Arbeitszeit
- angefallene Kosten (Personal- und Materialkosten)
- Ausfall an Verarbeitungskapazität (Kosten Verarbeitungssicherheit)

Aufgetretene Kollektivdosis und verbrauchte Arbeitszeit können direkt und einfach erfaßt und festgehalten werden. Eine Bewertung der Anlagensicherheit und der Ausfall an Verarbeitungskapazität erfordert dagegen eine fachliche Beurteilung jedes einzelnen Störfalles. Hinsichtlich der Personal- und Materialkosten wäre an eine Kopplung des Programmsystems "Störfallanalyse" mit den Programmsystemen der Betriebsabrechnung zu denken.

Im beschriebenen Programmsystem der Abteilung Dekontaminationsbetriebe werden im ersten Entwurf die zwei wichtigsten Faktoren - aufgetretene Kollektivdosis, aufgewandte Arbeitszeit - ermittelt und verarbeitet.

3.4 Ergänzende Bemerkungen

Ein Störfall kann mehrere Interventionen zu seiner Behebung nach sich ziehen. Zur Zuordnung dieser verschiedenen Arbeitseinsätze, zur Rekonstruktion von Störfallabläufen, wie sie für eine gezielte Berichtserstattung (Erfahrungsberichte, Berichte an Aufsichtsbehörden etc.) notwendig werden könnte und zur Komplettierung der Lebenslaufakte einer Komponente sind eine Reihe ergänzender Aufzeichnungen notwendig. Solche sind

- Bezeichnung der Störmeldung (vgl. 4.1)
- Bezeichnung der Interventionserlaubnis (vgl. 4.2)
- Datum der Arbeits aufnahme
- Durchgeführter Arbeitsschritt (bei mehreren Arbeitseinsätzen je Störfall) wie Schadensaufnahme, Dekontamination, Wiederholungsprüfung, Demontage, Montage, Reparatur
- Schwierigkeiten bei der Durchführung der Intervention
- Betriebszeit der Komponente seit Einbau und seit letzter Intervention an der Komponente
- 4. Abwicklung
- 4.1 Störmeldung

Nach Auftreten einer Betriebsstörung wird nach deren Lokalisierung durch den Betrieb eine Störmeldung ausgefüllt und an die Gruppe "Instandhaltung" abgesetzt. Diese Meldung enthält neben der Art der aufgetretenen Störung bzw. des festgestellten Schadens,die entsprechende Bezeichnung der Anlage, des Systems oder der Komponente, Angaben über deren Anordnung in der Anlage, Hinweise über den Zustand des Einbauortes sowie Terminangaben.

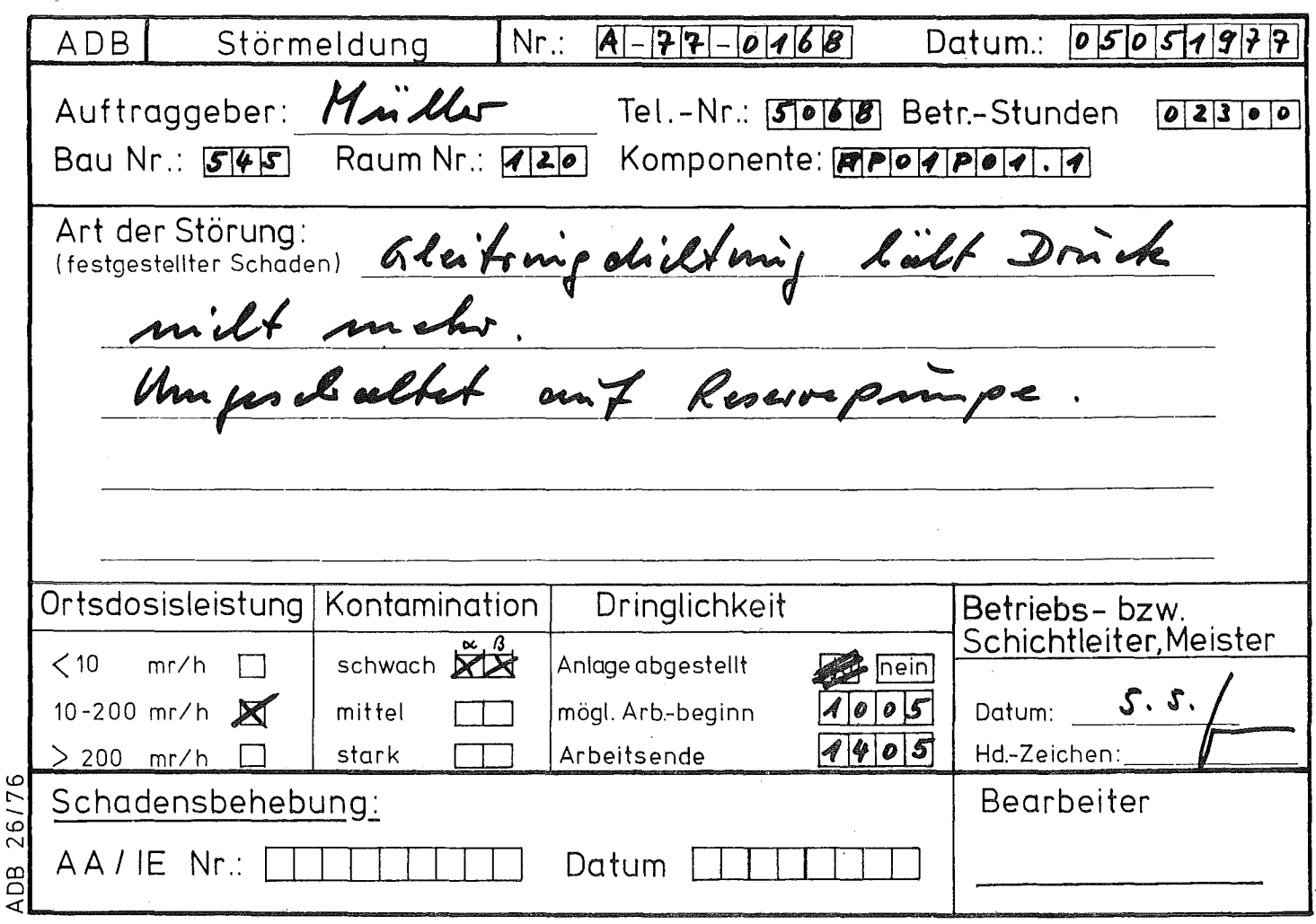

#### 4.2 Interventionserlaubnis

Nach Erarbeitung eines Interventionsplanes und dem Bereitstellen der erforderlichen Ersatzteile wird vom Intervenierenden die Durchführung der Arbeit beim Betrieb mittels Interventionserlaubnis bzw. Arbeitsanweisung (vgl. S.9) angemeldet. Der Unterschied Interventionserlaubnis (für Betriebsfremde)/Arbeitsanweisung (für eigene Mitarbeiter) wurde gewählt, um diese beiden Gruppen von durchführenden immer klar auseinanderhalten zu können.

Die Interventionserlaubnis dient der Arbeitsabstimmung zwischen den an einer Intervention beteiligten Arbeitsgruppen (Betrieb, Instandhaltung, Strahlenschutz) und der Erarbeitung der für die Ausführung der Arbeit erforderlichen Sicherheitskriterien sowie der geregelten Ubergabe der erbrachten Leistung.

4.3 !nterventionsliste

Für die Verarbeitung und Auswertung der Informationen ist deren DVgerechte Aufzeichnung erforderlich. Dies geschieht über Interventionslisten (vgl. S.10), die von den verschiedenen Bereichen geführt werden. Sie sind der Phase 111 zuzuordnen (vgL 2.3)· und enthalten die in den Phasen <sup>I</sup> und II angefallenen Informationen.

#### 5. Verarbeitung

Bei Bedarf, vorzugsweise monatlich, werden die Daten mit Hilfe des Computers verarbeitet. Einzelheiten hierzu sind im Teil II dieses Berichtes wiedergegeben.

Ziel der Verarbeitung ist

- anlagenbezogene komponentenorientierte Interventionslisten (vgl. Beispiel 1, S.12)
- rein komponentenorientierte Listen als Lebenslaufakte (vgl. Beispiel 2, S.13)
- eine Ereignishäufigkeitstabelle, geordnet nach Komponentengruppen in einer Anlage (vgl. Beispiel 3, S.14)

zu erstellen.

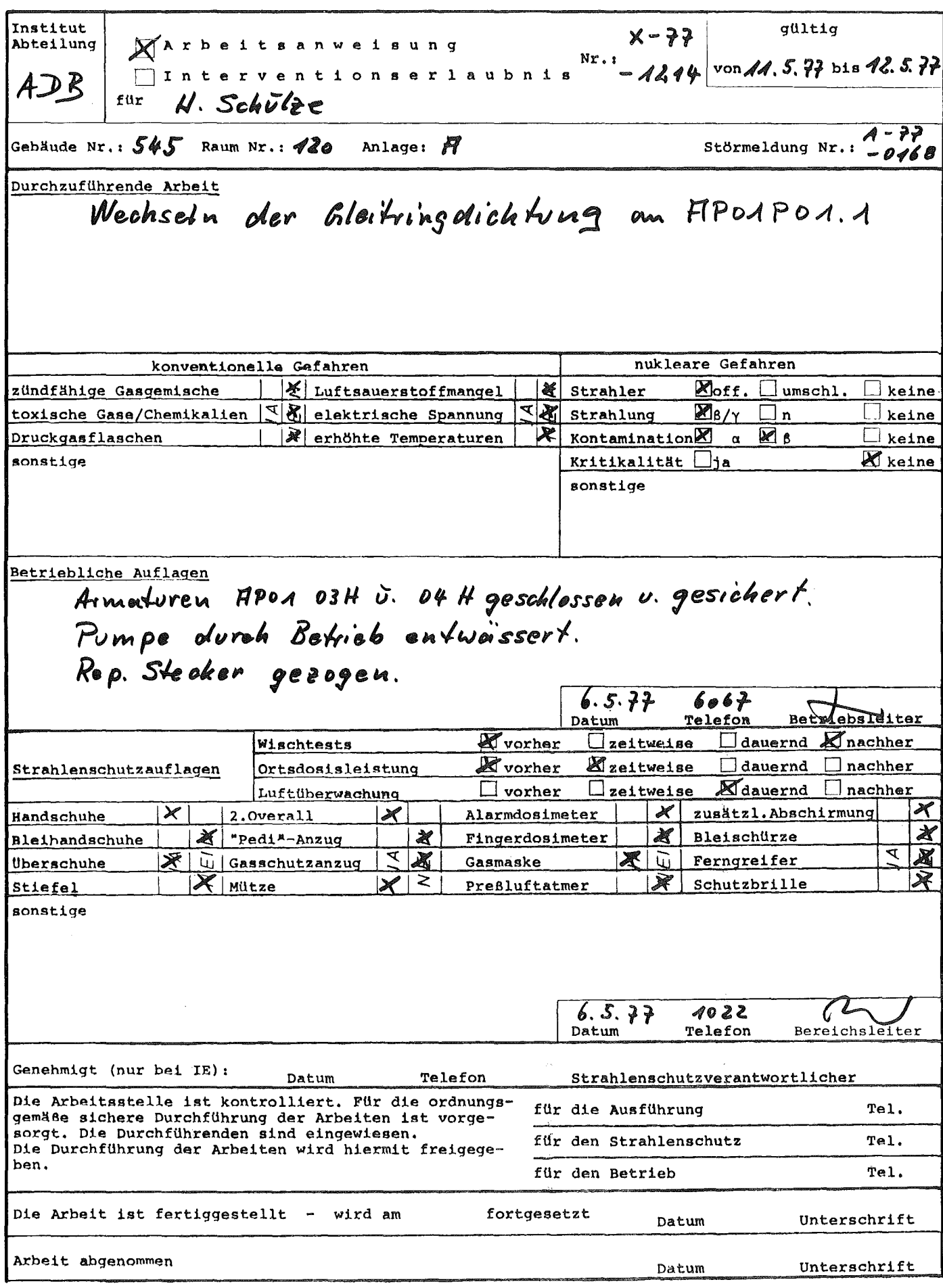

weiß: Inst./Abt.(Registratur), grün: Ausführender, gelb: Strahlenschutz, rot: TSB

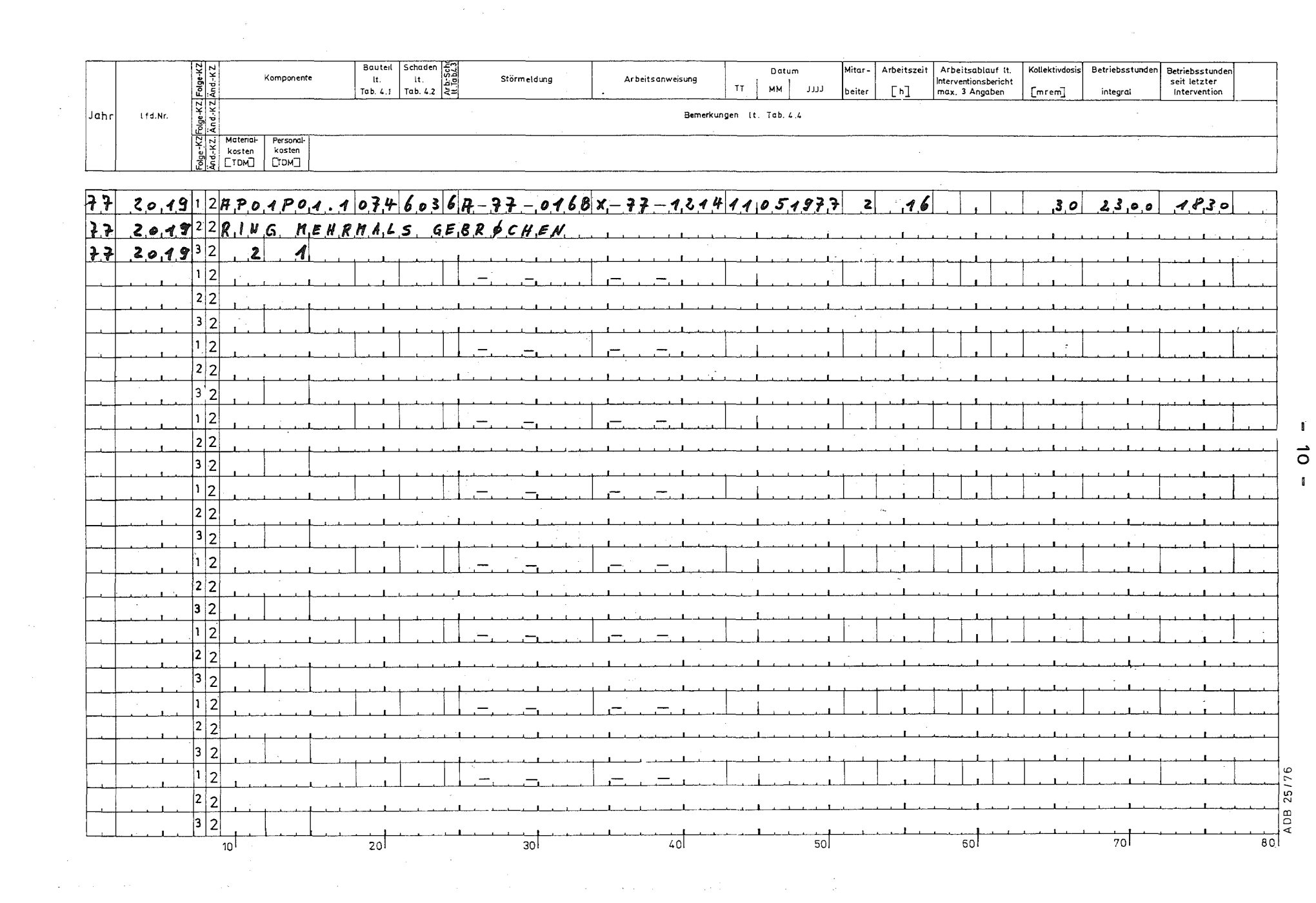

 $\vec{o}$ 

Anhand dieser Ergebnisse ist es möglich, in der Phase IV (vgl. 2.4) eine Auswertung der Betriebsstörungen im Hinblick auf eine gezielte Weiterentwicklung von Anlagensystemen oder Komponenten durchzuführen.

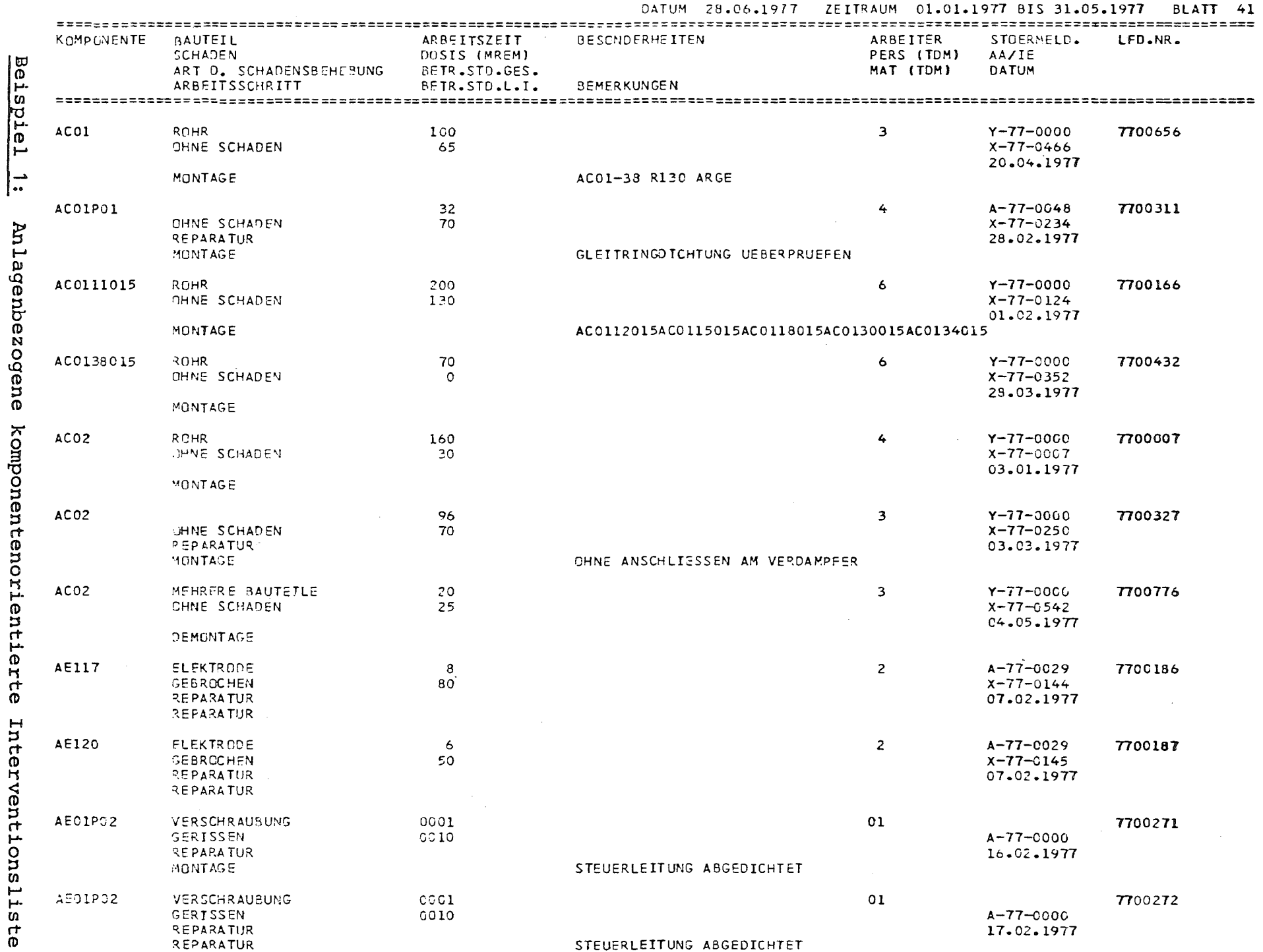

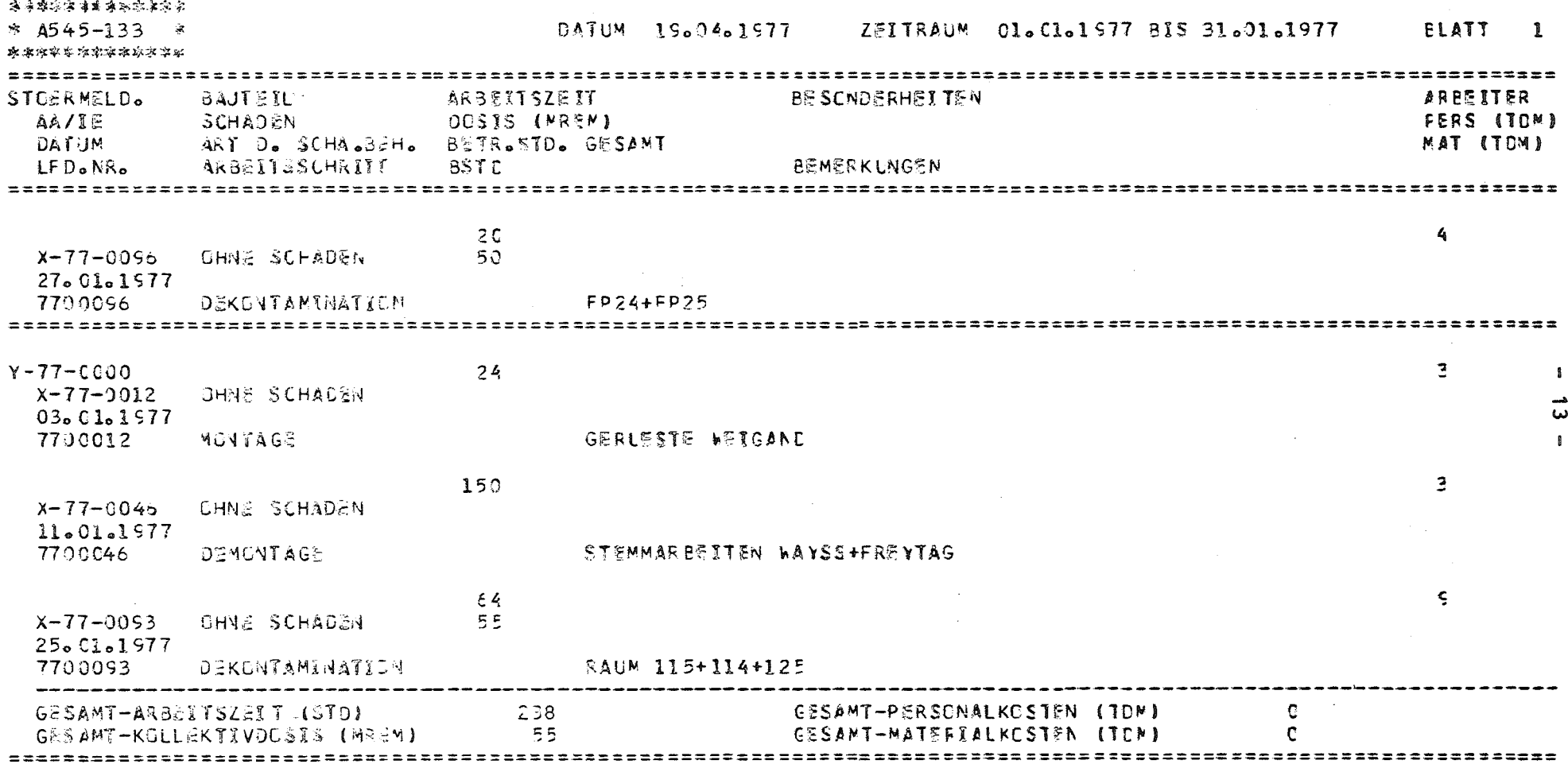

 $\label{eq:2.1} \frac{1}{\sqrt{2\pi}}\int_{0}^{\infty}\frac{1}{\sqrt{2\pi}}\left(\frac{1}{\sqrt{2\pi}}\int_{0}^{\infty}\frac{1}{\sqrt{2\pi}}\left(\frac{1}{\sqrt{2\pi}}\int_{0}^{\infty}\frac{1}{\sqrt{2\pi}}\right)\frac{1}{\sqrt{2\pi}}\right)\frac{1}{\sqrt{2\pi}}\frac{1}{\sqrt{2\pi}}\int_{0}^{\infty}\frac{1}{\sqrt{2\pi}}\frac{1}{\sqrt{2\pi}}\frac{1}{\sqrt{2\pi}}\frac{1}{\sqrt{2\pi}}\frac{1}{\sqrt{2\pi$ 

Beispiel 2: Lebenslaufakte

 $\sim 10^{-11}$ 

 $\label{eq:2.1} \frac{1}{\sqrt{2\pi}}\frac{1}{\sqrt{2\pi}}\frac{1}{\sqrt$ 

 $\label{eq:2.1} \frac{1}{\sqrt{2}}\sum_{i=1}^n\frac{1}{\sqrt{2}}\sum_{j=1}^n\frac{1}{\sqrt{2}}\sum_{j=1}^n\frac{1}{\sqrt{2}}\sum_{j=1}^n\frac{1}{\sqrt{2}}\sum_{j=1}^n\frac{1}{\sqrt{2}}\sum_{j=1}^n\frac{1}{\sqrt{2}}\sum_{j=1}^n\frac{1}{\sqrt{2}}\sum_{j=1}^n\frac{1}{\sqrt{2}}\sum_{j=1}^n\frac{1}{\sqrt{2}}\sum_{j=1}^n\frac{1}{\sqrt{2}}\sum_{j=1}^n\frac$ 

 $- 14 -$ 

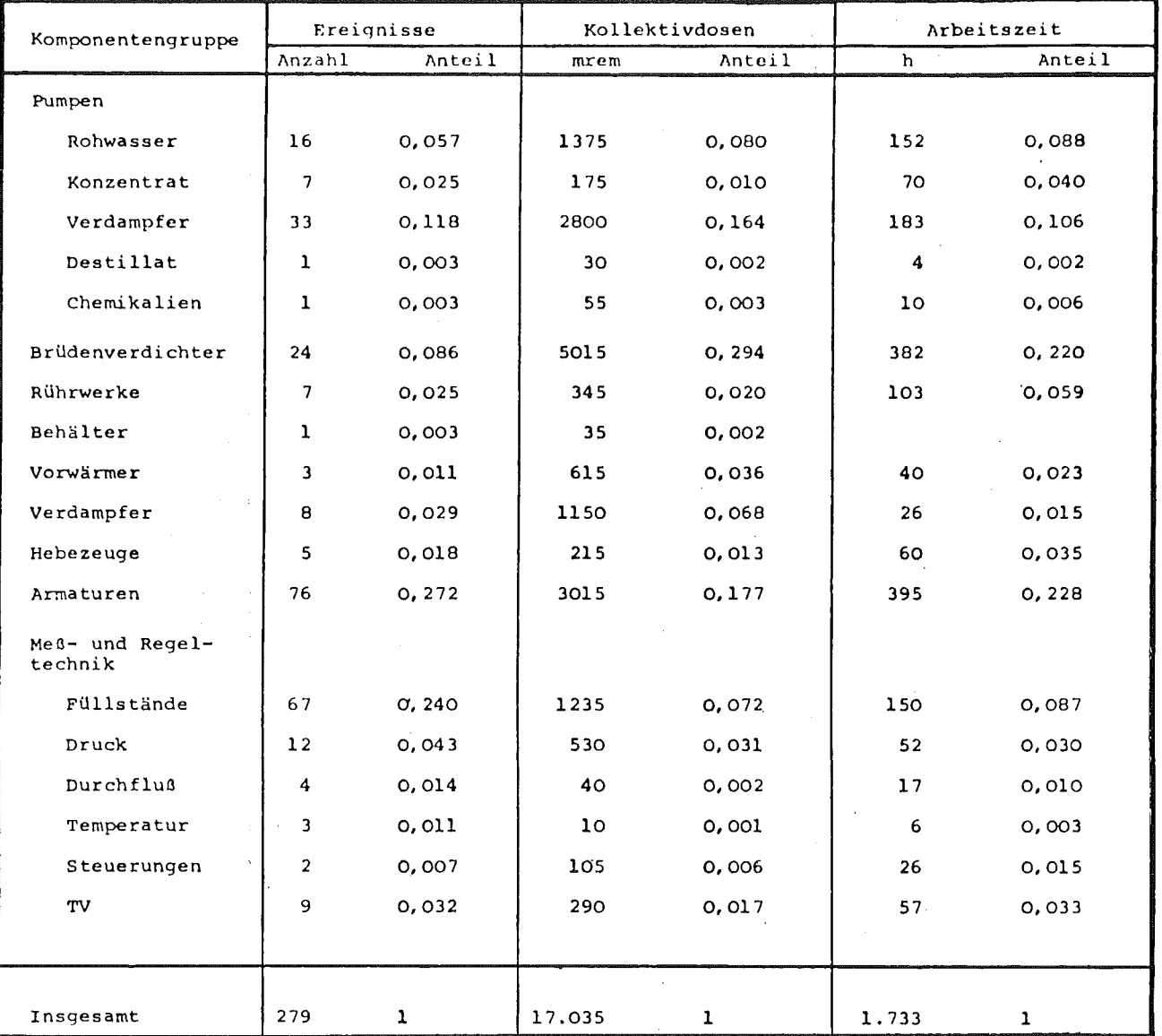

**Beispiel 3: Ereignishäufigkeitstabelle**

 $\ddot{\phantom{a}}$ 

- 11. Programmsystem zur Verarbeitung von Informationen über Betriebsstörungen
- 1 . Überblick über das Programmsystem.

Um die in Teil I. beschriebenen Ziele zu erreichen, wurden folgende EDV-Programme erstellt und in der Programmbibliothek "LOAD.ADB" gespeichert.

- STOERTAR Speichern der zulässigen Schlüssel für Anlagen, Systeme, Bereiche, Bauteile, Schadensarten, Arbeitsabläufe, Arbeitsschritte und Apparate mit der zugehörigen Bezeichnung in der Datei ADB.TABELLEN
- STOERDAT Prüfung, Aufnahme, Korrektur und Forschreibung der in der Interventionslisten (s.S.10) erfaßten Informationen über Betriebsstörungen und den zugehörigen Interventionen
- KOMPLIST Auflisten aller augenommenen Interventionen mit allen zugehörigen Daten nach beliebigen Sortierkriterien Ausdrucken der Lebenslaufakten für Komponenten, bei denen Störungen aufgetreten sind.
- AUSWAHL Auflisten der Störungen mit allen zugehörigen Interventionen, bei denen die Arbeitszeit, die Kollektivdosis, die Materialkosten oder die Personalkosten in beliebig vorzugebenden Grenzen liegen, sortiert nach Komponenten.
- GRUPLIST Ermittlung der Zahl der Interventionen, der Gesamtkollektivdosis und der Gesamtarbeitszeit je Komponente, Komponentengruppe und Anlage als absolute Beträge und als Prozentsätze  $(s.S.14)$ .
- STOERPLT Ermittlung der Zahl der Störungen je Anlage als Basis zum Zeichnen von Histogrammen für die Zahl der Störungen in Abhängigkeit von Kollektivdosis oder Arbeitszeit oder Personaloder Materialkosten.

2. Programmpflege

Die Programme wurden alle in der Programmiersprache FORTRAN IV geschrieben und mit dem G-Compiler übersetzt und in der ADB-Bibliothek gespeichert. Die Programme liegen in Kartenform vor.

Soll ein Programm nach einerÄnderung des Kartendecks wieder in der ADB-Bibliothek gespeichert werden, so ist der folgende Steuerkartensatz zu verwenden:

```
IIJob-Karte
II_EXEC_LFGCL,LIB=ADB
IIC.SYSIN_DD_*
```

```
Programmkarten
1*
//L.SYSIN_DD_*
_NAME_XXXXXXXX(R)
/*
17 End-of-Job-Karte
```
An Stelle von XXXXXXXX muß der jeweilige Programmname eingesetzt werden (STOERTAB, STOERDAT, KOMPLIST, AUSWAHL, GRUPLIST oder STOERPLT).

3. Beschreibung der verwendeten Dateien

Es wird mit zwei permanenten Dateien gearbeitet, einer Datei für die Tabellen und einer Datei für die Informationen über Stärungen.

3.1 Die Tabellendatei ADB.TABELLEN

In dieser Datei werden alle zulässigen Schlüssel für

- Anlagen (1. Stelle der Komponentenbez.)

- Systeme (2. Stelle der Komponentenbez., siehe Tab. 1)

- Bereiche (1. Stelle der Nummer von Störmeldung, Arbeitsanweisung und Interventionserlaubnis)
- Bauteile (siehe Tab. 2)
- Schäden (siehe Tab. 3)
- Arbeitsabläufe laut Interventionsbericht
- Arbeitsschritte
- Apparategruppen nach DIN 28004, Blatt 4,

mit der jeweils zugehörigen Bezeichnung in formatierter Form gespeichert.

Die Daten werden über Karten eingegeben. Der Satz aufbau entspricht dem der Datenkarten. Der genaue Dateiaufbau ist der folgenden Dateibeschreibung zu entnehmen (Seite 18).

### DATEIBESCHREIBUNG

 $\bar{\gamma}$ 

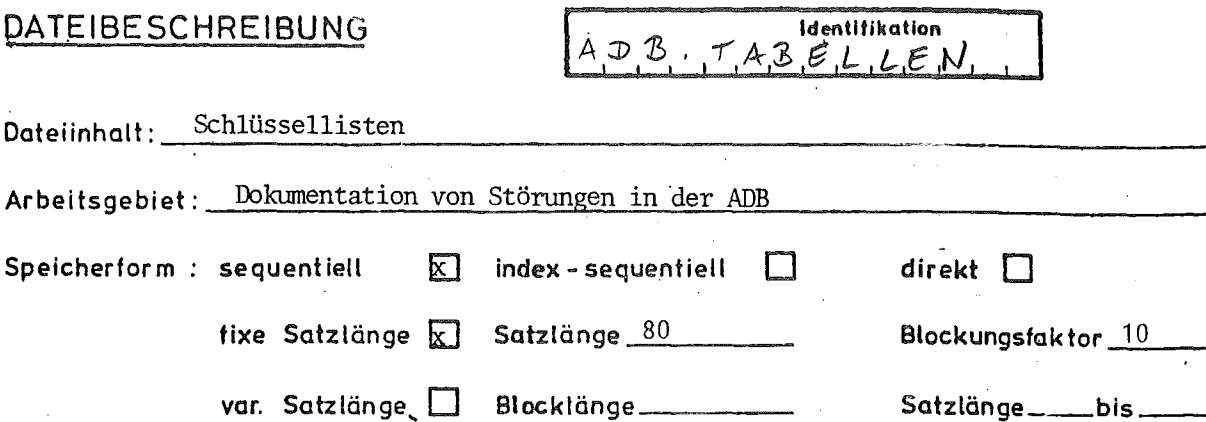

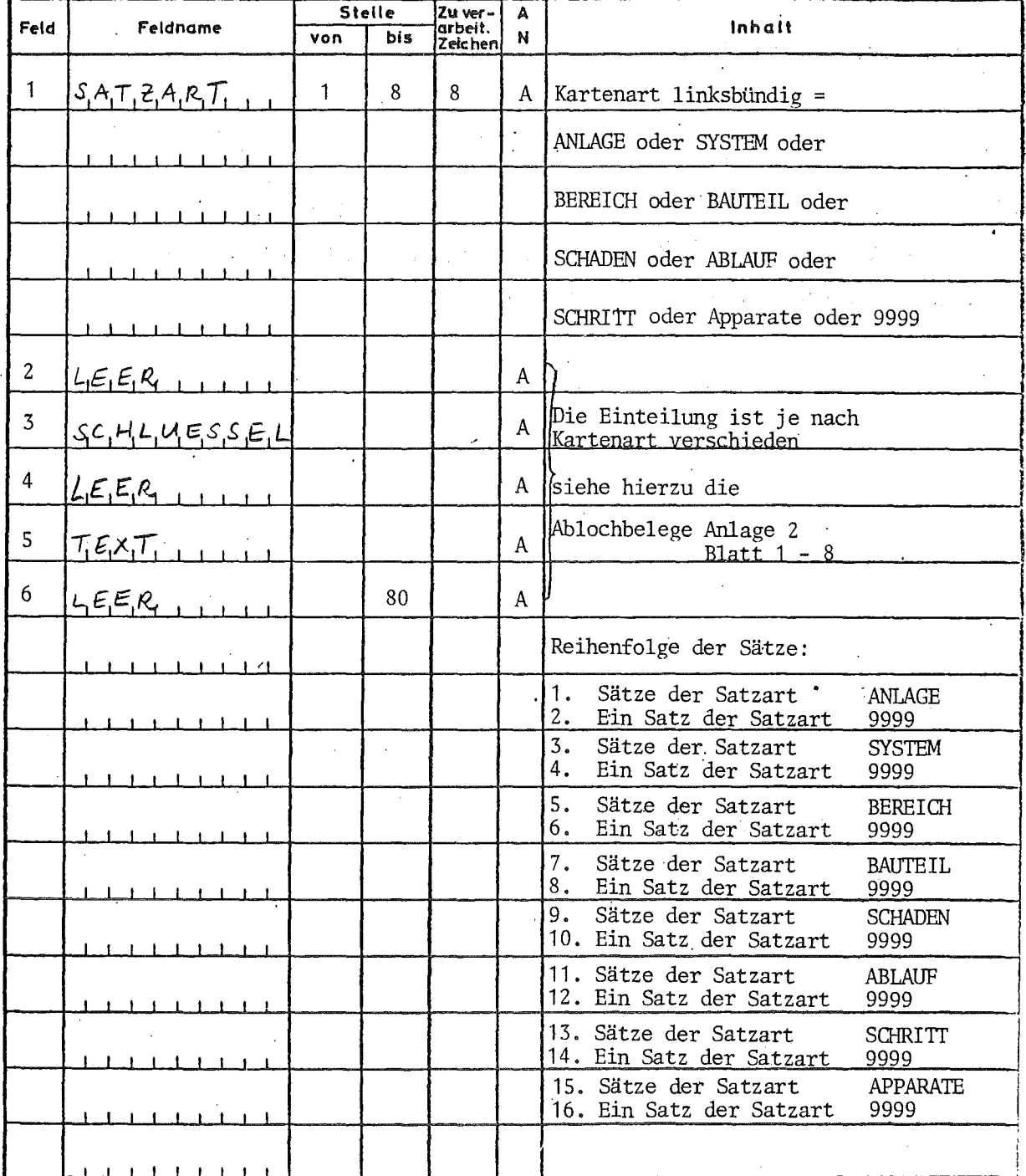

 $-18 -$ 

### 3.2 Die Interventionsdatei STOERUNG.An

In dieser Datei werden alle Informationen über Störungen formatiert gespeichert; für jede Intervention ein Satz. Die eindeutige Identifikation eines Satzes ist durch die Interventionsnummer gewährleistet. Es wird neben allen Daten aus der Interventionsliste (S. 10) eine sogenannte Hilfskomponentenbezeichnung gespeichert. Diese Hilfskomponentenbezeichnung wird aus der Komponentenbezeichnung abgeleitet. Sie dient zur einfacheren EDV-Auswertung nach Komponentengruppen. Außerdem bietet sie bessere Sortiermöglichkeiten als die ursprüngliche Komponentenbezeichnung.

In der folgenden Tabelle werden alle zulässigen Komponentenbezeichnungen und die daraus abgeleiteten Hilfskomponentenbezeichnungen dargestellt. Die in der Tabelle verwendeten Zeichen haben folgende Bedeutung:

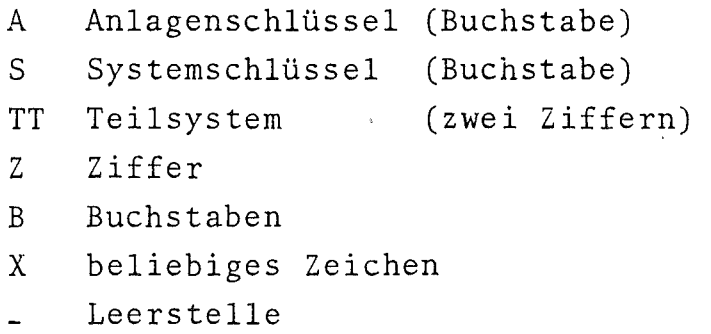

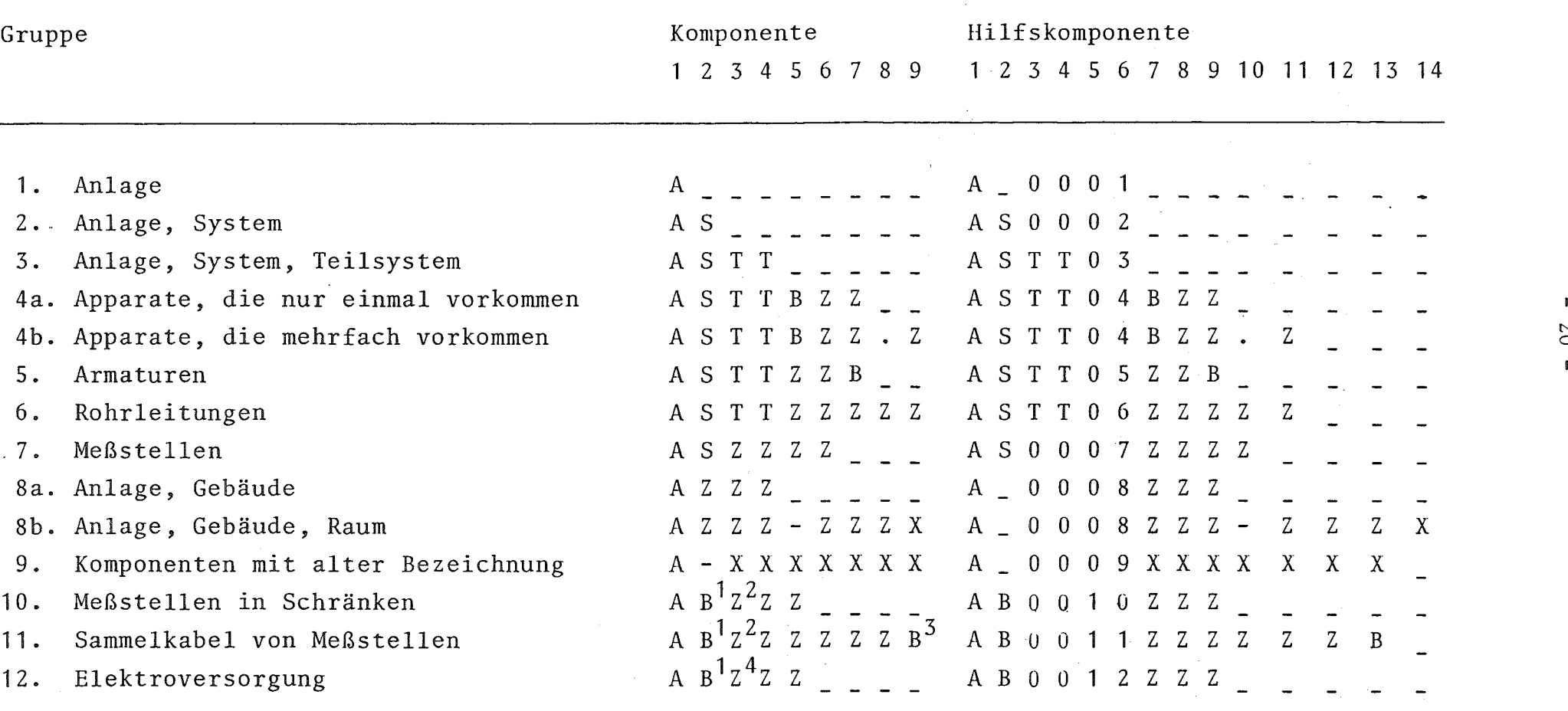

### Tabelle der Komponentenbezeichnungen und der daraus abgeleiteten Hilfskomponentenbezeichnung

1) B = I für E-Technik

2) Z = 5,6,7, für Meßwarte, M.- u. R.-Technik, Anlagensteuerung

 $3)$  B = M

 $\mathcal{A}^{\mathcal{A}}$ 

4)  $Z = 1, 2, 3, 4, 9$ 

 $\blacksquare$ 

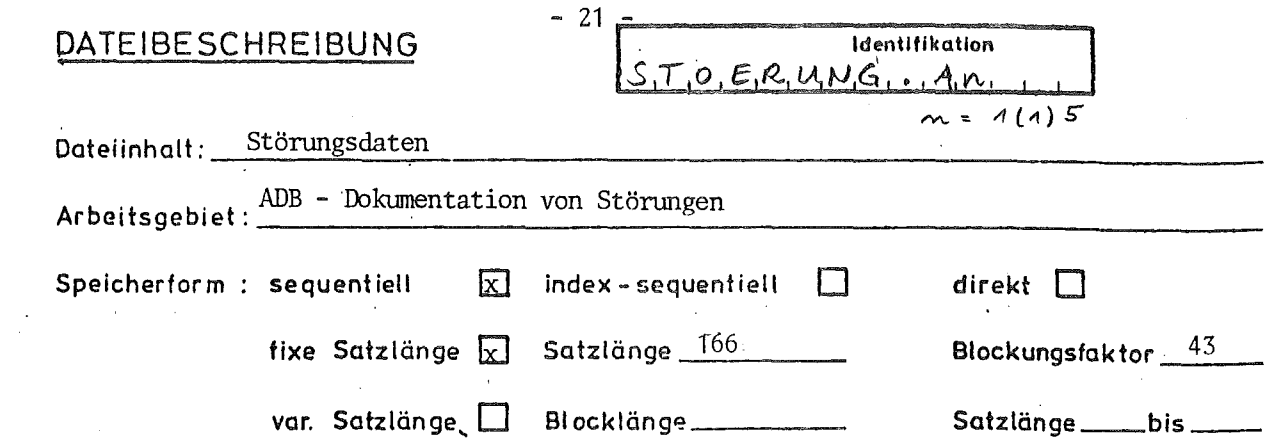

 $\hat{\mathcal{A}}$ 

 $\sim 10^{-1}$ 

 $\hat{\mathcal{A}}$ 

 $\mathbf{r}$ 

 $\ddot{\phantom{0}}$ 

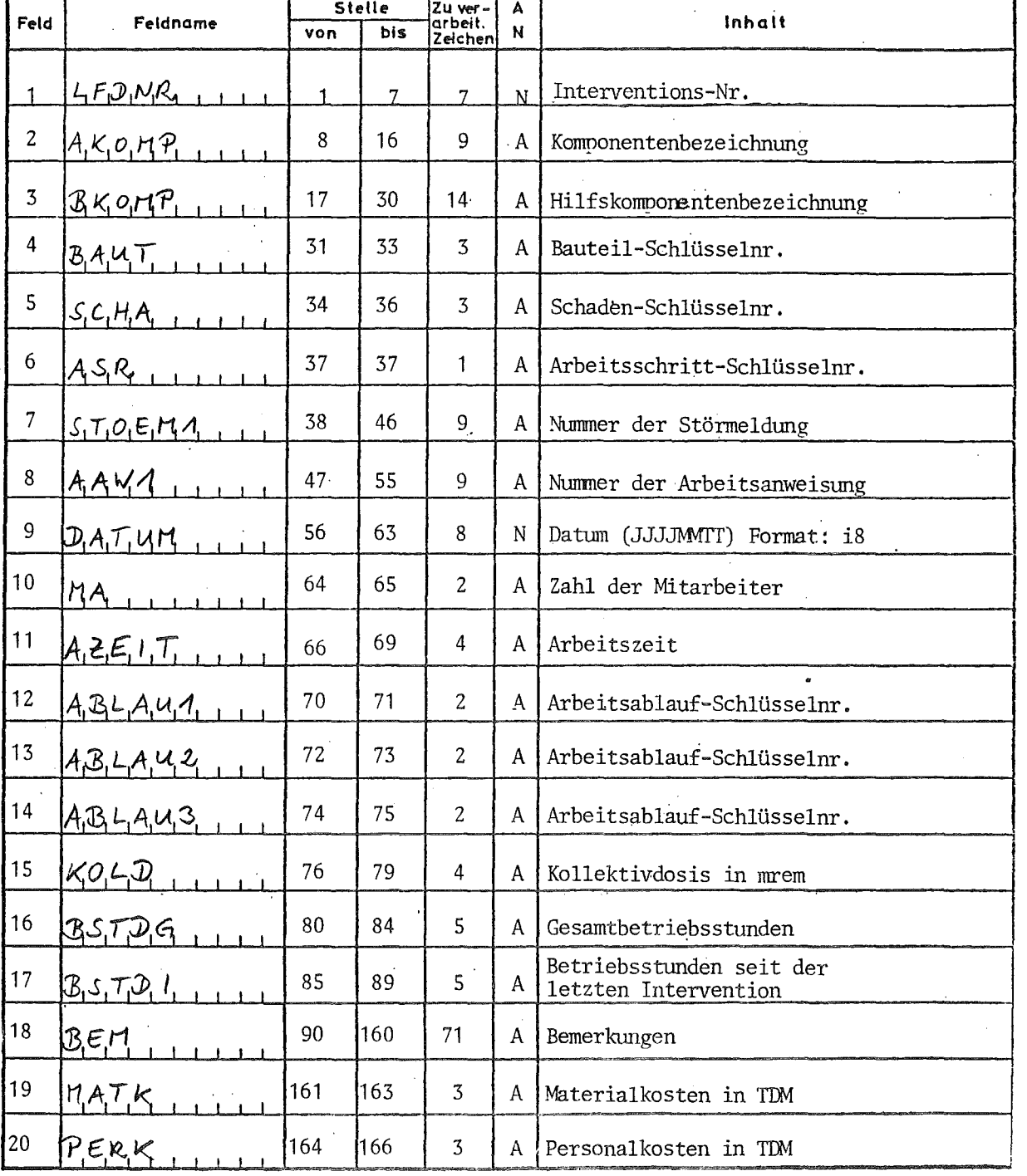

 $\mathcal{A}$ 

 $\bar{z}$ 

### 4. Einrichten der Datenplatte

Zur Speicherung der Tabellendaten und der Interventionsdaten steht eine Datenplatte vom Typ 2314 mit der Volume-Bezeichnung GFK064 zur Verfügung. Folgende Datenbereiche wurden festgelegt:

- Die Datei ADB.TABELLEN für die Tabellendaten mit der Satzlänge 80 und dem Blockungsfaktor 10. Für die Datei stehen 2 Zylinder Speicherplätze zur Verfügung, darin können maximal 3600 Sätze gespeichert werden.
- Die Dateien STOERUNG.A1, STOERUNG.A2, **... ,** STOERUNG.AS zum Speichern der Interventionsdaten. Die fünf Dateien sind alle gleich strukturiert, sie dienen der Fortschreibung der Interventionsdatei, d.h. auf der Platte sind maximal 5 Generationen gespeichert. Die Dateien sind optimal geblockt, so daß 43 Sätze pro Spur gespeichert .werden. Für jede Datei stehen 10 Zylinder Speicherplatz zur Verfügung, darin können maximal 8600 Sätze = Interventionen gespeichert werden. Sollte aus irgendeinem Grund der Inhalt der Datenplatte zerstört werden, so können mit dem folgenden Steuerkartensatz die Datenbereiche wieder angelegt werden.

// Job-Karte

 $/*$ SETUP DEVICE=2314,ID=GFK064

/7\_EXEC\_PGM=IEFBR14

//DD1\_DD\_UNIT=2314,V0L=SER=GFK064,DSN=ADB.TABELLEN,DISP=(NEW,KEEP) //\_DCB=(LRECL=80,BLKSIZE=800,RECFM=FB) ,SPACE=(CYL,2) //DD2\_DD\_UNIT=2314,V0L=SER=GFK064,DSN=ST0ERUNG.A1 ,DISP=(NEW,KEEP), // DCB=(LRECL=166,BLKSIZE=7138,RECFM=FB) ,SPACE=(CYL,10) //DD3 DD UNIT=2314, VØL=SER=GFK064, DSN=STØERUNG.A2, DISP=(NEW, KEEP), //\_DCB=(LRECL=166,BLKSIZE=7138,RECFM=FB) ,SPACE=(CYL,10)

//DD4 DD\_UNIT=2314,VØL=SER=GFK064,DSN=STØERUNG.A3,DISP=(NEW,KEEP),

// DCB=(LRECL=166,BLKSIZE=7138,RECFM=FB) ,SPACE=(CYL,10) //DD5\_DD\_UNIT=2314,VØL=SER=GFK064,DSN=STØERUNG.A4,DISP= (NEW,KEEP), //\_DCB=(LRECL=166,BLKSIZE=7138,RECFM=FB) ,SPACE=(CYL,10) //DD6\_DD\_UNIT=2314,V0L=SER=GFK064,DSN=ST0ERUNG.A5,DISP=(NEW,KEEP), // DCB=(LRECL=166,BLKSIZE=7138,RECFM=FB), SPACE=(CYL,10)  $/\ast$ 

// Job-Ende-Karte

### 5. Anwendung des Programmsystems

5.1 Prüfen, Speichern und Ausdrucken der Tabelldaten mit dem Programm STOERTAB

Die Dateneingabe erfolgt über Lochkarten. Der Kartenaufbau ist den Ablochformularen aus Anlage 2 zu entnehmen. Da die Tabellendaten von den Auswertungsprogrammen aus der Datei in den Kernspeicher übernommen werden, ist auf die maximal zulässige Zahl der Schlüssel je Schlüsselart zu achten. Die Datenkarten bilden je Schlüsselart eine Gruppe, die jeweils mit einer Karte abgeschlossen wird, die in den ersten vier Spalten "9999" entfällt. Die einzelnen Gruppen müssen in derselben Reihenfolge wie die folgende Zusammenstellung eingegeben werden.

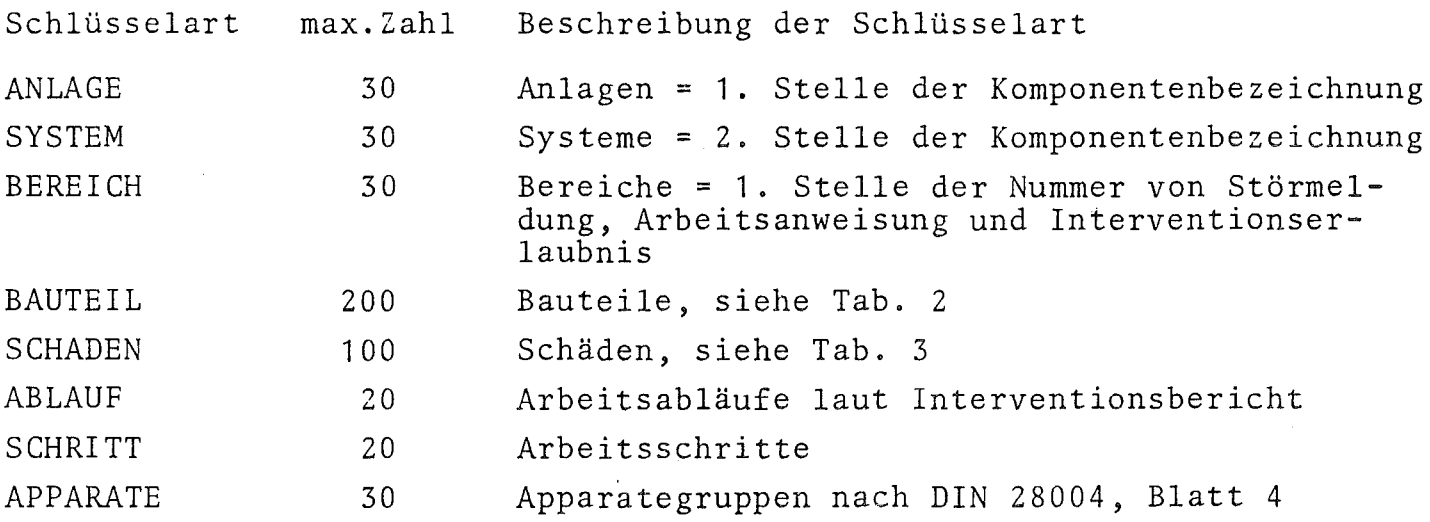

Mit dem Programm STOERTAB werden die Datenkarten gelesen, geprüft und in der Datei ADB.TABELLEN gespeichert. Sollen einzelne Daten geändert werden, so müssen die entsprechenden Datenkarten korrigiert werden und alle Datenkarten neu eingegeben werden. Die alte Datei wird dann mit den neuen Daten überschrieben. Da es sich um relativ wenig Datenkarten handelt, wurde dieser einfache Weg der Dateiänderung gewählt.

Das Programm prüft, ob die Datenkarten in der richtigen Reihenfolge liegen und ob die maximal zulässige Zahl der Schlüssel eingehalten wird.

Waren alle Datenkarten richtig, so werden am Ende des Programms die gespeicherten Tabellendaten zur Kontrolle ausgedruckt.

Steuerkartensatz für die Anwendung des Programms STOERTAB:

// Job-Karte /~SETUP\_DEVICE=2314,ID=GFK064 //S1\_EXEC\_FGG,LIB=ADB,NAME=ST0ERTAB //G.FT10F001\_DD\_UNIT=2314,V0L=SER=GFK064,DSN=ADB.TABELLEN, //  $DISP = (\emptyset LD, KEEP)$ //G.FT03F001\_DD\_SYS0UT=A,DCB=(RECFM=VBA,LRECL=137,BLKSIZE=963)  $//G.FTO1FO01_DD_*$ 

Datumkarte (siehe Anlage 3, Blatt 1)

Datenkarten (siehe Anlage 2)

/~ // Job-Ende-Karte

5.2 Prüfen der Interventionsdaten und Fortschreiben der Interventionsdatei mit dem Programm STOERDAT

Mit dem Programm STOERDAT wird die Interventionsdatei erstellt, bzw. fortgeschrieben. Der Aufbau der Interventionsdatei, STOERUNG.An mit  $n = 1(1)5$  wurde im Abschnitt 3.2 beschrieben.

5.2.1 Hinweise zum Ausfüllen der Eingabeformulare (Anlage 1)

Zur vo11ständigen Beschreibung einer Intervention werden drei Datenkarten benötigt.

Karte 1:

- $Sp. 1 7$ Interventionsnummer; sie setzt sich zusammen aus den letzten zwei Ziffern der Jahreszahl und einer laufenden Nummer, die jedes Jahr mit 0001 beginnt. (Nr. der ersten Intervention im Jahr 1977 = 7700001). Die lfd.-Nr. muß mit führenden Nullen geschrieben werden.
- Sp. 8 Folgekennzeichen = 1, es gibt an, daß es sich um die erste Datenkarte zu einer Intervention handelt.

Sp. 9 Änderungskennzeichen <sup>=</sup> 1,2 oder 3

- wenn die Intervention mit der in Spalte 1 7 eingetragenen Interventionsnummer gelöscht werden soll. Der Rest der Karte braucht nicht ausgefüllt zu werden.
- 2 wenn die Intervention neu aufgenommen werden soll.
- 3 wenn die Daten zu einer in der Interventionsdatei gespeicherten Intervention geändert werden sollen. Es müssen alle Felder der Datenkarte ausgefüllt werden, auch wenn nur einzelne Felder geändert werden sollen.

Sp. 10 - 18 Komponentenbezeichnung

Sp. 19 - <sup>21</sup> Bauteilschlüssel laut Bauteilkatalog. Bezieht sich die Intervention auf kein im Bauteilkatalog erfaßtes Bauteil, so ist als Bauteilschlüssel "000" einzutragen.

- Sp. 22 24 Schadenschlüssel laut Schadenskatalog. Bezieht sich die Intervention auf keinen im Schadenskatalog erfaßten Schaden, so ist als Schadensschlüssel "000" einzutragen.
- Sp. 25 Arbeitsschrittschlüssel laut Katalog. Bezieht sich die Intervention auf keinen im Arbeitsschrittkatalog erfaßten Arbeitsschritt, so ist als Arbeitsschrittschlüssel "0" einzutragen.
- Sp. 26 34 Störmeldung Dieses Feld kann frei bleiben, wenn die Intervention nicht durch eine Störmeldung veranlaßt wurde.
- Sp. 35 43 Nr. der Arbeitsanweisung bzw. Interventionserlaubnis. Dieses Feld muß immer ausgefüllt werden.
- Sp. 44 51 Datum der Arbeitsaufnahme in der Form TTMMJJJJ  $(z.B. 11.5.77 = 11051977)$
- Sp. 52 53 Zahl der Mitarbeiter, rechtsbündig eintragen
- Sp. 54 57 Gesamtarbeitszeit in Stunden, rechtsbündig eintragen. (Arbeiten <sup>2</sup> Mitarbeiter je <sup>8</sup> Stunden, so ist als *Ge*samtarbeitszeit 16 einzutragen).
- Sp. 58 59 Schlüssel für den Arbeitsablauf
- Sp. 60 61 Schlüssel für den Arbeitsablauf
- Sp. 62 63 Schlüssel für den Arbeitsablauf
	- Diese Schlüssel brauchen nur eingetragen zu werden, wenn bei der Intervention besondere Schwierigkeiten aufgetreten sind.
- Sp. 68 72 Gesamtbetriebsstunden der Komponente, rechtsbündig eintragen.
- Sp. 78 80 leer
- Karte 2:
- Sp. 1- <sup>7</sup> wie bei Karte 1
- Sp. 8 Folgekennzeichen = 2
- Sp. 9 Änderungskennzeichen = 2 oder 3 wie bei Karte 1. Das Löschkennzeichen, 1, ist nicht erlaubt.
- Sp. 10 80 Bemerkungen
- Karte 3:
- $Sp. 1 7$ wie bei Karte 1
- $Sp.8$ Folgekennzeichen = 3
- Sp , 9 Änderungskennzeichen = 2 oder 3 wie bei Karte Das Löschkennzeichen, 1, ist nicht erlaubt.

Sp. 10 - 12 Materialkosten in TDM, rechtsbündig eintragen.

Sp. 13 - 15 Personalkosten in TDM, rechtsbündig eintragen.

Die Karten mit den Folgekennzeichen 2 und 3 brauchen nicht vorhanden zu sein. Ist die Folgekarte 2 nicht vorhanden, so wird vom Programm das Feld für die Bemerkung mit Leerstellen gefüllt. Ist die Folgekarte 3 nicht vorhanden, so werden die Felder für die Material- und Personalkosten mit Leerstellen gefüllt. Löschen einer Intervention ist nur mit Folgekarte <sup>1</sup> erlaubt.

Soll bei einer gespeicherten Intervention ein Wert geändert werden, so braucht nur die Datenkarte eingegeben zu werden, in der dieser Wert enthalten ist. Sollen z.B. Material- oder Personalkosten nachgetragen werden, so braucht nur die Folgekarte 3 mit dem Änderungskennzeichen 3 eingegeben zu werden.

5.2.2 Hinweise zum Fehlerprotokoll

Alle Eingabedaten werden auf formale Richtigkeit und auf Vollständigkeit geprüft.

Jede fehlerhafte Datenkarte wird ausgedruckt, wobei das Feld, welches die fehlerhaften Daten enthält, durch Unterstreichen mit Sternchen kenntlich gemacht wird. Die Fehlermeldungen sind so ausführlich, daß sie sich selbst erklären. Folgende Abkürzungen werden in den Fehlerkommentaren benutzt:

FKZ für Folgekennzeichen (Spalte 8 der Datenkarten) AKZ für Änderungskennzeichen (Spalte 9 der Datenkarten)

Fehlerhafte Datenkarten werden nicht verarbeitet, dadurch kann es zu Folgefehlern kommen. Ist z. B. bei Neuaufnahme einer Intervention die erste Datenkarte falsch, so werden auch die zweite und dritte Karte als fehlerhaft abgewiesen mit dem Kommentar "NEUEINTRAGGUNG ER-FOLGT NUR WENN ZUERST FKZ = 1 VORLIEGT". Neben Fehlermeldungen werden auch Warnungen ausgedruckt, und zwar dann, wenn die Zahl der Mitarbeiter oder die Arbeitszeit oder die Kollektivdosis nicht angegeben worden sind. Liegen bei einer Datenkarte nur Fehler vor, die zu Warnungen führen, so wird die Datenkarte weiter verarbeitet.

Am Ende des Fehlerprotokolls wird die Gesamtzahl der Fehler als Hilfe für die Korrektur ausgedruckt.

5.2.3 Hinweise zum Änderungsprotokoll

Im Änderungsprotokoll werden bei Neuaufnahme, Löschen oder Ändern einer Intervention alle gespeicherten Daten in drei Druckzeilen ausgedruckt. Zur Kennzeichnung, um welchen Vorgang es sich handelt, wird vor jede Druckzeile ein Kennbuchstabe gedruckt, und zwar

- N für Neuaufnahme
- L für Löschung, es wird der Inhalt des zu löschenden Satzes ausgedruckt.
- A für Änderung, es wird der zu andernde Satzinhalt ausgedruckt
- G für Änderung, es wird der geänderte Satzinhalt ausgedruckt.

Sowohl bei Löschung als auch Änderung wird der Satzinhalt aus dem alten Datenbestand ausgedruckt, um eine nachträgliche Kontrolle zu ermöglichen.

Die Abkürzungen in der Überschrift haben folgende Bedeutung:

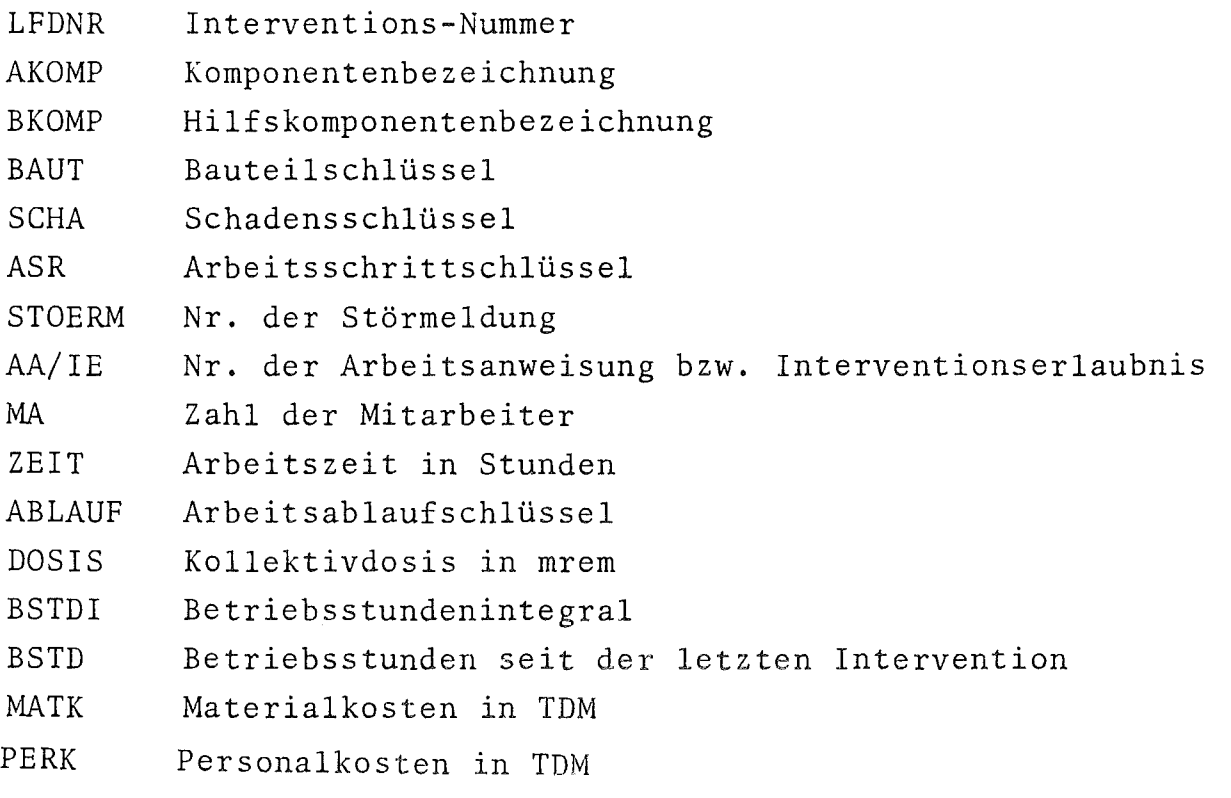

### 5.2.4 Hinweise zur Fortschreibung der Interventionsdatei

Für die Interventionsdatei stehen auf der Datenplatte fünf Dateibereiche zur Verfügung. Die Namen dieser Datenbereiche sind STOERUNG.A1, STOERUNG.A2, **.... ,** STOERUNG.A5. Liegen zum ersten Mal Interventionsdaten vor, z.B. vom Januar 1977, so werden sie am besten im Datenbereich STOERUNG.A1 gespeichert (siehe hierzu auch die Bemerkungen zum Steuerkartensatz im Abschnitt 5.2.5). Für den nächsten Lauf, z.B. AVfnahme der Interventionsdaten für den Monat Februar 1977, wird der alte Datenbestand von dem Bereich STOERUNG.A1 auf den neuen Bereich, STOERUNG.A2 übernommen, wobei eventuelle Korrekturen (löschen, ändern) durchgeführt werden; die neuen Interventionsdaten werden zusätzlich in den neuen Bereich (STOERUNG.A2) gespeichert. Der alte Datenbestand steht damit unverändert auf dem Datenbereich STOERUNG.A1. Der neue, ergänzte und korrigierte Datenbestand steht auf dem Bereich STOERUNG.A2. Beim nächsten Lauf wird der Datenbereich STOERUNG.A2 zum alten Datenbestand. Der neue Datenbestand wird auf dem Bereich STOERUNG.A3 gespeichert usw. bis der Datenbereich STOERUNG.A5 zum alten Datenbestand wird. Mit dem neuen Datenbestand wird dann der Bereich STOERUNG.A1 überschrieben.

Für die im folgenden beschriebenen Auswertungen ist stets der zuletzt erstellte Datenbestand zu verwenden.

5.2.5 Steuerkartenssatz für die Anwendung des Programms STOERDAT

// Job-Karte /\*SETUP\_DEVICE=2314,ID=GFK064 //S1\_EXEC\_PGM=IGHRC000,PARM='MSG=AP' //S0RTLIB DD DSN=PP.S0RTLIB,DISP=SHR //S0RTWK01\_DD\_UNIT=SYSDA,SPACE=(CYL,5) //S0RTWK02\_DD\_UNIT=SYSDA,SPACE=(CYL,5) //S0RTWK03\_DD\_UNIT=SYSDA,SPACE=(CYL,5) //SYS0UT\_DD\_SYS0UT=A //S0RT0UT\_DD\_UNIT=SYSDA,DSN=&ADBIN1,DISP=(NEW,PASS) , //\_DCB=(RECFM=.FB,LRECL=80,BLKSIZE=800) ,SPACE=(CYL,(2,1))

```
//SØRTIN DD_\ast. Datenkarten entsprechend Anlage 1
/ *//SYSIN_DD_*
SØRT FIELDS=(1,8,CH,A)END
/\starI/S2 EXEC PGM=IEBGENER
IISYSPRINT_DD_SYS0UT=A
IISYSUT1 DD UNIT=SYSDA,DSN=&ADBIN1 ,DISP=(0LD,PASS)
//SYSUT2_DD_UNIT=SYSDA,DSN=&ADBIN2,DISP=(NEW,PASS),
// DCB=(RECFM=FB,LRECL=80,BLKSIZE=800),SPACE=(CYL,(2,1))
IISYSIN_DD_DUMMY
1*
IIS3_EXEC_FGG,LIB=ADB,NAME=ST0ERDAT
//G.FT02F001_DD_SYSØUT=A,DCB=(RECFM=VBA,LRECL=137,BLKSIZE=963)
//G.FT03F001_DD_SYSØUT=A,DCB=(RECFM=VBA,LRECL=137,BLKSIZE=963)
//G.FT07F001_DD_UNIT=2314,VØL=SER=GFK064,DSN=STØERUNG.An, siehe Be-
Il DISP=(0LD,KEEP) merkung 1
IIG.FT08F001_DD_UNIT=2314,V0L=SER=GFK064,DSN=ST0ERUNG. Am , siehe Be-
II_DISP=(0LD,KEEP) merkung 2
//G.FT10F001 DD UNIT=2314,VØL=SER=GFK064,DSN=ADB.TABELLEN,
II_DISP=(0LD,KEEP)
IIG.FT1SF001 DD UNIT=SYSDA,DSN=&ADBIN1,DISP=(0LD,DELETE)
//G.FT16F001 DD UNIT=SYSDA,DSN=&ADBIN2,DISP=(ØLD,DELETE)
IIG.FT01F001_DD_"*
      Vorlaufkarte = Datumkarte entsprechend Anlage 3, Blatt 1
/\star// Job-Ende-Karte
Bemerkung 1: Mit der Datei FT07F001 wird der Datenbereich für den alten
            Bestand der Interventionsdatei beschrieben. Anstelle von
            "n" im Datasetname ist die entsprechende Nummer einzutragen
```
 $(1, 2, 3, 4$  oder 5)

Beim ersten Lauf wird der alte Bestand als DUMMY-Datei definiert. Die beiden Steuerkarten müssen hierfür durch die folgende ersetzt werden:

//G.FT07F001 DD DUMMY

Bemerkung 2: Mit der Datei FT08F001 wird der Datenbereich für den neuen Bestnad der Interventionsdatei beschrieben. Anstelle von "m" im Datasetname ist die entsprechende Nummer einzutragen  $(i. \text{allg.}$  ist  $m = n+1)$ 

Beschreibung der Job-Steps:

- Step 1: Stepname = S1. Die Interventionsdatenkarten werden nach Interventionsnummer und Folgekennzeichen sortiert und auf der temporären Datei &ADBIN1 gespeichert.
- Step 2: Stepname = S2. Die im Step 1 erzeugte Datei &ADBIN1 wird auf die temporäre Datei &ADBIN2 kopiert.

Step 3: Stepname = S3. Ausführung des Programms STOERDAT

5.3 Auswertung der Interventionsdatei mit dem Programm KOMPLIST

Mit diesem Programm lassen sich zwei Auswertungen durchführen:

- Auflisten aller Interventionen eines bestimmten Zeitraums in beliebiger Sortierfolge,
- Ausdrucken der Lebenslaufakten der Komponenten.

 $-32 -$ 

5.3.1 Auflistung aller Interventionen eines bestimmten Zeitraums

Ausgangsbasis ist die zuletzt erstellte Interventionsdatei. über die Datenkarten entsprechend Anlage 3, Blatt 2, wird der gewünschte Zeitraum angegeben. Es werden alle Interventionen ausgedruckt, bei denen das Datum der Arbeitsaufnahme innerhalb des angegebenen Zeitraums liegt. Beim Ausdruck werden die Schlüssel für Bauteil, Schaden, Arbeitsschritt und Arbeitsablauf durch die in der Tabellendatei ADB.TABELLEN gespeicherten Texte ersetzt. Sortierkriterien können z.B. sein:

Hilfskomponentenbezeichnung, Nr. der Störmeldung, Nr. der Arbeitsanweisung

oder

Interventionsnummer (siehe hierzu den folgenden Steuerkartensatz)

Steuerkartensatz für das Auflisten von Interventionen:

Step 1: Stepname = S1. Die zuletzt erstellte Interventionsdatei wird nach den in der Parameterkarte SØRT FIELDS definierten Kriterien sortiert auf der temporären Datei &IN1 ausgegeben.

Step 2: Stepname =  $S2$ . Ausführung des Programms KØMPLIST

*11* Job-Karte  $/*$  FØRMAT PR,DDNAME=FT03F001,CØPIES=2 *1\** MAIN\_LINES= 2  $/*$ SETUP DEVICE=2314, ID=GFK064 //S1 EXEC PGM=IGHRCØ00, PARM='MSG=AP' //SØRTLIP DD DSN=PP.SØRTLIB, DISP=SHR *IIS0RTWK01\_DD\_UNIT=SYSDA,SPACE=(CYL,10) IIS0RTWK02\_DD\_UNIT=SYSDA,SPACE=(CYL,10) IIS0RTWK03\_DD\_UNIT=SYSDA,SPACE=(CYL,10) IISYS0UT\_DD\_SYS0UT=A*

```
(Die Sortierfelder können je nach
                                          Bedarf geändert werden)
//S0RTIN_DD_UNIT=2314,V0L=SER=GFK064,DSN=ST0ERUNG.An, (n=l ,2,2,4 oder 5)
// DISP = (\emptyset LD, KEEP)//S0RT0UT_DD_DSN=&IN1,UNIT=SYSDA,SPACE=(CYL,10) ,
// DISP=(NEW,PASS) ,DCB=(RECFM=FB,LRECL=166,BLKSIZE=7138)
//SYSIN_DD_*
SØRT FIELDS=(1,7,CH,A)END
///S2_EXEC_FGG,LIB=ADB,NAME=K0MPLIST
//G.FTOSF001_DD_SY0UT=A,DCB=(VBA,LRECL=137,BLKSIZE=963)
//G.FT10F001_DD_UNIT=2314,V0L=SER=GFK064,DSN=ADB.TABELLEN,
// DISP=(\emptysetLD, KEEP)
//G.FT15F001_DD_DSN=&IN1,UNIT=SYSDA,DISP=(0LD,DELETE)
//G.FT16F001_DD_DUMMY
//G.FTO1F001_D P *
     eine oder mehrere Datenkarten entsprechend Anlage 3, Blatt 2
/*
```

```
// Job-Ende-Karte
```
5.3.2 Drucken der Lebenslaufakten für die Komponenten

Zu jeder Komponente werden für jede Störung (Interventionen mit gleicher Störmeldungs-Nr.) alle Interventionen ausgedruckt, wobei wieder die Schlüssel für Bauteil, Schaden, Arbeitsschritt und Arbeitsablauf durch die entsprechenden Texte aus der Tabellendatei ADB.TABELLEN ersetzt werden. Zusätzlich werden je Störung über alle zugehörigen Interventionen die Summen für Arbeitszeit, Kollektivdosis, Personalkosten und Materialkosten berechnet. Ausgenommen sind hiervon Interventionen ohne Störmeldungs-Nr .. Ausgangsbasis für diese Auswertung ist die zuletzt erstellte Interventionsdatei sortiert nach Hilfskomponentenbezeichnung, Störmeldungs-Nr. und Datum der Arbeitsaufnahme einer Intervention. über die Datenkarten entsprechend Anlage 3, Blatt 3, wird der gewünschte Zeitraum angegeben.

Steuerkartensatz fur das Erstellen der Lebenslaufakten:

Step 1: Stepname = S1. Die zuletzt erstellte Interventionsdatei wird nach Hilfskomponentenbezeichnung, Nr. der Störmeldung und Nr. der Arbeitsanweisung bzw. Interventionserlaubnis sortiert auf der temporären Datei &IN2 ausgegeben.

Step 2: Stepname =  $S2$ . Ausführung des Programms KØMPLIST

// Job-Karte

```
\frac{\sqrt{x}}{9}RTMAT PR,DDNAME=FT03F001,CØPIES=2
/\timesMAIN LINES=2
\frac{1}{x} SETUP DEVICE=2314, ID=GFK064
//S1_EXEC_PGM=IGHRCØ00, PARM='MSG=AP'
//S0RTLIB_DD_DSN=PP.S0RTLIB,DISP=SHR
//SØRTWKO1_DD_UNIT=SYSDA,SPACE=(CYL,10)
//S0RTWK02 DD UNIT=SYSDA,SPACE=(CYL,10)
//SØRTWK03 DD UNIT=SYSDA, SPACE) (CYL, 10)
//SYSØUT_DD_SYSØUT=A
//SØRTIN DD UNIT=2314, VØL=SER=GFK064, DSN=STØERUNG.An (n=1, 2, 3, 4 oder 5)
// DISP=(ØLD, KEEP)
//S0RT0UT_DD_DSN=&IN2,UNIT=SYSDA,SPACE=(CYL,10) ,
// DISP=(NEW,PASS),DCB=(RECFM=FB,LRECL=166,BLKSIZE=7138)
//SYSIN DD \starS\varnothingRT FIELDS=(17,14,CH,A,38,9,CH,A,56,8,CH,A)
END
/*
//S2_EXEC_FGG,LIB=ADB,NAME=K0MPLIST
1/G.FTO3F001_DD_SYSØUT=A,DCB=(VBA,LRECL=137,BLKSIZE=963)//G.FT10F001_DD_UNIT=2314,V0L=SER=GFK064,DSN=ADB.TABELLEN,
// DISP=(\emptysetLD, KEEP)
//G.FT15F001_DD_DUMMY<br>//G.FT16F001_DD_DSN=&IN2,UNIT=SYSDA,DISP=(ØLD,DELETE)
```
 $7/G.FT01F001 DD$  \*

eine oder mehrere Datenkarten entsprechend Anlage 3, Blatt 3

 $/$  $\frac{1}{2}$ 

5.4 Auswertung der Interventionsdatei mit dem Programm AUSWAHL

Es werden alle Störungen mit den zugehörigen Interventionen aus der Interventionsdatei ausgewählt, die bestimmten Kriterien hinsichtlich Kollektivdosis oder Arbeitszeit oder Personalkosten oder Materialkosten genügen.

Zum Beispiel kann man sich alle Störungen ausdrucken lassen, bei denen die Kollektivdosis summiert über alle zugehörigen Interventionen größer oder gleich <sup>1000</sup> mrem ist. Nach welchem Kriterium ausgewählt werden soll, wird über die Datenkarten entsprechend Anlage 3, Blatt 4, definiert. Für das oben genannte Beispiel müßte als Schlüsselwort KOLLEKTIVDOSIS eingetragen werden, als Operator GE und als Vergleichswert 1 1000, Vergleichswert 2 bleibt leer. Die Vergleichswerte müssen rechtsbündig eingetragen werden. Durch die Spalten Anfangsdatum und Enddaten wird wie bei den anderen Auswertungen der Zeitraum definiert, in dem die Arbeit begonnen worden sein muß, wenn die Intervention für diese Auswertung herangezogen werden soll.

Steuerkartensatz für die Anwendung des Programms AUSWAHL:

- Step 1: Stepname <sup>=</sup> S1. Die zuletzt erstellte Interventionsdatei wird nach Hilfskomponentenbezeichnung, Nr. der Störmeldung und Datum der Arbeitsaufnahme sortiert auf der temporären Datei &HDAT1 ausgegeben.
- Step 2: Stepname = S2. Ausführung des Programms AUSWAHL. Die temporäre Datei &HDAT2 ist eine Kopie der Datei &HDAT1.

// Job-Karte  $\frac{1}{2}$  FØRTMAT PR, DDNAME=FT03F001, CØPIES=2  $/\times$  MAIN LINES=2  $\frac{1}{2}$  SETUP DEVICE=2314, ID=GFK064 //S1 EXEC PGM=IGHRCØ00, PARM='MSG=AP' //SØRTLIB DD\_DSN=PP.SØRTLIB, DISP=SHR //SØRTWK01\_DD\_UNIT=SYSDA, SPACE=(CYL, 10) //SØRTWK02 DD UNIT=SYSDA, SPACE=(CYL, 10) //SØRTWK03\_DD\_UNIT=SYSDA, SPACE=(CYL, 10) //SYSØUT DD SYSØUT=A //SØRTIN\_DD\_UNIT=2314, VØL=SER=GFK064, DSN=STØERUNG.An,  $(n=1, 2, 3, 4$  oder 5)  $//$  DISP=( $\emptyset$ LD, KEEP) //SØRTØUT\_DD\_DSN=&HDAT1, UNIT=SYSDA, SPACE=(CYL, 12), // DISP=(NEW, PASS), DCB=(RECFM=FB, LRECL=166, BLKSIZE=3320)  $//$ SYSIN\_DD\_ $\star$  $SSØRT$  FIELDS= $(17, 14, CH, A, 38, 9, CH, A, 56, 8, CH, A)$ END  $/\star$ //S2 EXEC\_FGG, LIB=ADB, NAME=AUSWAHL //G.FT03F001\_DD\_SYSØUT=A,DCB=(RECFM=VBA,LRECL=137,BLKSIZE=963) //G.FT10F001\_DD\_UNIT=2314,VØL=SER=GFK064,DSN=ADB.TABELLEN,  $//$  DISP= $(\emptyset$ LD, KEEP) //G.FT15F001\_DD\_DSN=&HDAT1,UNIT=SYSDA,DISP=(ØLD,DELETE) //G.FT16F001 DD DSN=&HDAT2, UNIT=SYSDA, SPACE=(CYL, 12), // DISP=(NEW, PASS), DCB=(RECFM=FB, LRECL=166, BLKSIZE=3320)  $//G.FTO1F001_DD _*$ eine oder mehrere Datenkarten entsprechend Anlage 3, Blatt 4  $/\star$ 

// Job-Ende-Karte

5.5 Auswertung der Interventionsdatei mit dem Programm GRUPLIST

Aus der Interventionsdatei wird pro Komponente, Komponentengruppe und Anlage die Zahl der Ereignisse (=Interventionen), die Kollektivdosis und die Arbeitszeit innerhalb eines vorzugebenden Zeitraums ermittelt.

Der Zeitraum wird in einer Datenkarte angegeben; ebenso über ein Schlüsselwort die Angabe, ob Ereignisse, Kollektivdosis und Arbeitszeit nut nach Komponentengruppen oder auch detaillierter nach einzelnen Komponenten zusammengefaßt werden. Im letzten Fall werden pro Komponentengruppe Zwischensummen ausgegeben. In beiden Fällen erfolgt die Auswertung getrennt nach Anlagen (erster Buchstabe der Komponentenbezeichnung). Zu welcher Komponentengruppe eine Komponente gehört, ist aus der 5. und 6. Stelle der Hilfskomponentenbezeichnung ersichtlich. Die beschriebene Auswertung wird nur für die folgenden Komponentengruppen durchgeführt.

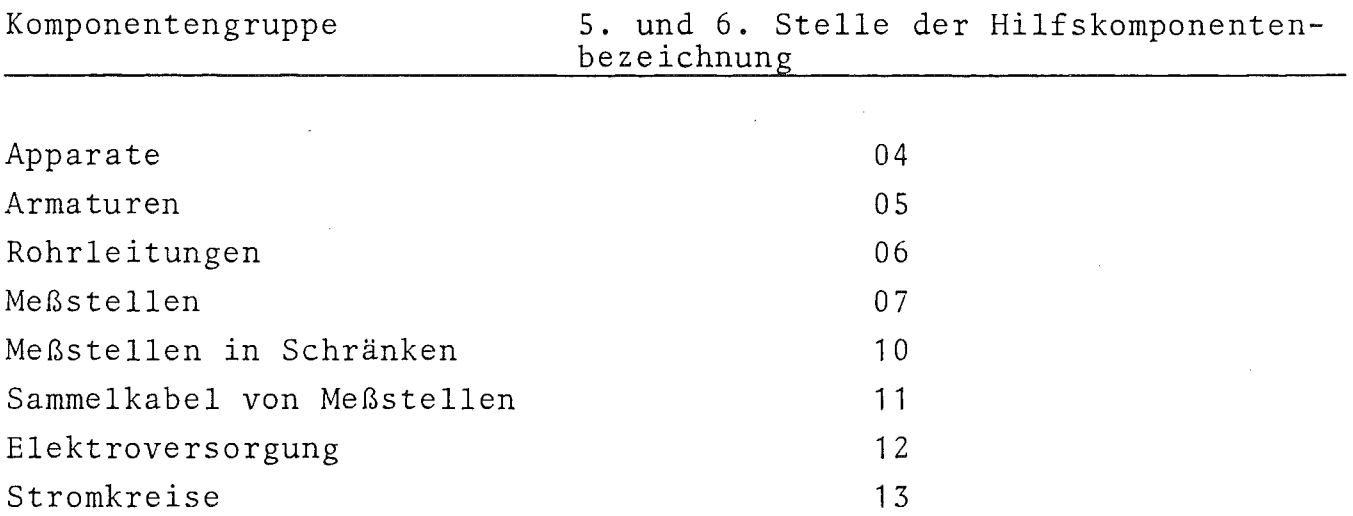

Die Gruppe der Apparate (04) erscheint in der Auswertung nicht als solche, sondern wird gemäß DIN 28004, Blatt 4, nach Apparategruppen aufgegliedert.

Steuerkartensatz für die Anwendung des Programms GRUPLIST:

- Step 1: Stepname = S1. Die zuletzt erstellte Interventionsdatei wird sortiert und auf die temporäre Datei &IN1 ausgegeben. Die Sortierung erfolgt nach
	- Anlage
	- Komponentengruppe und -untergruppe
	- System und Teilsystem
	- Rest der Komponentenbezeichnung
	- Nr. der Störmeldung
- Step 2: Stepname = S2. Ausführung des Programms GRUPLIST. Die temporären Dateien &ZW1, &ZW2 und &ZW3 werden zum Speichern der Zwischensummen je Anlage bzw. Komponentengruppe bzw. Komponente benötigt.

// Job-Karte  $/*$ FØRMAT\_PR,DDNAME=FT03F001,CØPIES=2  $/*$ MAIN LINES=1  $\frac{\sqrt{x}}{5}$  SETUP\_DEVICE=2314, ID=GFK064 //S1\_EXEC\_PGM=IGHRCØ00, PARM='MSG=AP' //SØRTLIB DD DSN=PP.SØRTLIB, DISP=SHR //SØRTWK01\_DD\_UNIT=SYSDA,SPACE=(CYL,10) //SØRTWK02 DD UNIT=SYSDA, SPACE=(CYL, 10) //SØRTWK03\_DD\_UNIT=SYSDA,SPACE=(CYL,10) //SYSØUT DD SYSØUT=A //SØRTIN DD UNIT=2314, VØL=SER=GFK064, DSN=STØERUNG.An,  $(n=1, 2, 3, 4 \text{ oder } 5)$  $//$  DISP= $(\emptyset$ LD, KEEP) //SØRTØUT  $DD_DSN=8IN1, UNIT=SYSDA, SPACE=(CYL,10)$ //\_DISP=(NEW,PASS) ,DCB=(RECFM=FB,LRECL=166,BLKSIZE=7138)  $//$ SYSIN DD  $*$  $\_S\varnothing$ RT $\_FIELDS=(17,1,CH,A,21,3,CH,A,18,3,CH,A,24,6,CH,A,38,9,CH,A)$ END /\* //S2\_EXEC\_FGG,LIB=ADB,NAME=GRUPLIST  $//G.FTO3FO01_DD SYSØUT=A,DCB=(VBA,LRECL=137,BLKSIZE=963)$ 

//G.FT10F001 DD UNIT=2314,  $V\phi$ L=SER=GFK064, DSN=ADB.TABELLEN, //  $DISP = (\emptyset LD, KEEP)$ //G.FT20F001\_DD\_UNIT=SYSDA,DSN=&IN1,DISP=(ØLD,DELETE) //G.FT21F001\_DD\_UNIT=SYSDA,DSN=&ZW1,DISP=(NEW,PASS), // DCB=(RECFM=FB,LRECL=22,BLKSIZE=220),SPACE=(CYL,5) //G.FT22F001\_DD\_UNIT=SYSDA,DSN=&ZW2,DISP=(NEW,PASS), //\_DCB=(RECFM=FB,LRECL=25,BLKSIZE=250),SPACE=(CYL,5) //G.FT23F001\_DD\_UNIT=SYSDA,DSN=&ZW3,DISP=(NEW,PASS), //\_DCB=(RECFM=FB,LRECL=34,BLKSIZE=340),SPACE=(CYL,5) //G.FTO $f$ F001 DD  $*$ 

eine Datenkarte entsprechend Anlage 3, Blatt 5

/'\* // Job-Ende-Karte

5.6 Auswertung der Interventionsdatei mit dem Programm STOERPLT

Mit diesem Programm wird pro Anlage für einen vorgegebenen Zeitraum die Zahl der Störungen in Abhängigkeit von Kollektivdosis oder Arbeitszeit oder Personalkosten oder Materialkosten ermittelt. Hierfür werden die Kollektivdosis oder eine der anderen Variablen in Klassen eingeteilt. Das Ergebnis ist die Grundlage für das Zeichnen von Histogrammen.

Beispiel: STATISTISCHE AUSWERTUNG DER STOERUNGEN IN DER ANLAGE LAW-EINDAMPFUNG VON 01.01.1977 BIS 31.07.1977

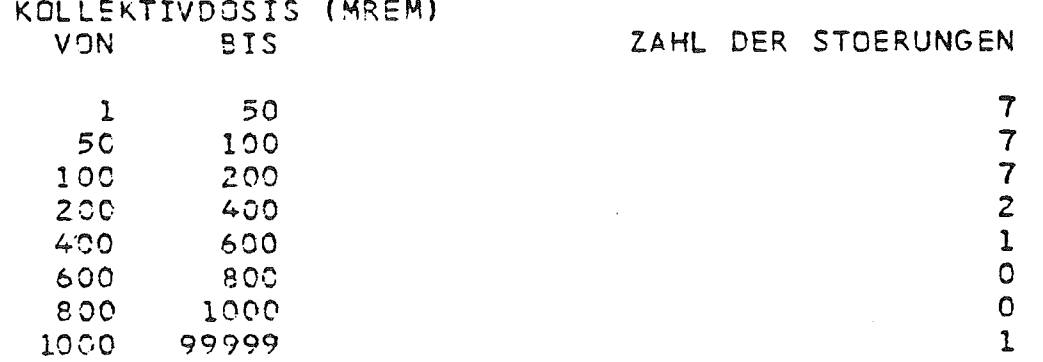

Beschreibung der Eingabedaten (siehe Anlage 3, Blatt 6): In der Vorlaufkarte werden das Tagesdatum und der Zeitraum,für den gerechnet werden soll, angegeben. Pro Klasse ist eine Datenkarte erforderlich. In den Spalten Vergleichswert 1 und Vergleichswert 2 sind jeweils die untere und obere Grenze einer Klasse anzugeben; dabei ist darauf zu achten, daß die Bereiche lückenlos angegeben werden. In das Feld Schlüsselwort in Vorlaufkarte und Datenkarten ist einer der folgenden Begriffe einzutragen, je nachdem welche Auswertung gewünscht wird.

KOLLEKTIVDOSIS ARBEITSZEIT PERSONALKOSTEN MATERIALKOSTEN

Steuerkartensatz zur Ausführung des Programms STOERPLT:

- Step 1: Stepname = S1. Die zuletzt erstellte Interventionsdatei wird nach Hilfskomponentenbezeichnung, Nr. der Störmeldung und Datum der Arbeitsaufnahme sortiert auf die temporäre Datei &IN1 gespeichert.
- Step 2: Stepname = S2. Ausführung des Programms STOERPLT. .Auf die temporäre Datei &HD2 wird die Datei &IN1 kopiert. Diese Datei wird als zweite Eingabedatei benötigt.

// Job-Karte

/~F0RMAT\_PR,DDNAME=FT03F001,C0PIES=2  $/*MAN$  LINES=1 /~SETUP\_DEVICE=2314,ID=GFK064 //S1\_EXEC\_PGM=IGHCR000,PARM='MSG=AP'

```
//SØRTLIB DD DSN=PP.SØRTLIB, DISP=SHR
//SØRTWK01 DD UNIT=SYSDA, SPACE=(CYL, 10)
//SØRTWK02_DD_UNIT=SYSDA, SPACE=(CYL, 10)
//SØRTWK03_DD_UNIT=SYSDA, SPACE=(CYL, 10)
//SYSØUT DD SYSØUT=A
//SØRTIN_DD_UNIT=2314, VØL=SER=GFK064, DSN=STØERUNG.An, (n=1,2,3,4 oder 5)
// DISP=(\emptysetLD, KEEP)
//SØRTØUT DD DSN=&IN1, UNIT=SYSDA, SPACE=(CYL, 10),
// DISP=(NEW, PASS), DCB=(RECFM=FB, LRECL=166, BLKSIZE=7138)
//SYSIN'DD \starSØRT FIELDS=(17,14,CH,A,38,9,CH,A,56,8,CH,A)
END
/ *//S2 EXEC FGG, LIB=ADB, NAME=STØERPLT
//G.FT03F001 DD SYSØUT=A, DCB=(RECFM=VBA, LRECL=137, BLKSIZE=963)
//G.FT10F001 DD UNIT=2314, VØL=SER=GFK064, DSN=ADB. TABELLEN,
// DISP = (\emptyset LD, KEEP)//G.FT15F001 DD UNIT=SYSDA, DSN=&IN1, DISP=(ØLD, DELETE)
//G.FT16F001 DD_UNIT=SYSDA, DSN=&HD2, SPACE=(CYL, 10),
// DISP=(NEW, PASS), DCB=(RECFM=FB, LRECL=166, BLKSIZE=7138)
//G.FTO1FO01^DVorlaufkarte entsprechend Anlage 3, Blatt 6
      Datenkarten sprechend Anlage 3, Blatt 6
/ *// Job-Ende-Karte
```
### Tab. 1: Unterteilung von Anlagen in Systeme

- A Prozeß-Abgas
- <sup>B</sup> Betonversorgung
- C Chemikalienversorgung
- D Prozeß-Dampf
- E Entwässerung
- <sup>F</sup> Brand- und Gasschutz
- G Gasversorgung
- <sup>H</sup> Transporttanks
- I E-Versorgung
- K Klima
- <sup>L</sup> Preßluft
- M Montageeinrichtungen
- N Raumüberwachung
- P Prozeßteil
- R Dekontamination
- S Strahlenschutz

 $\mathcal{A}$ 

- T Probennahme
- V Abwasser
- W Wasser

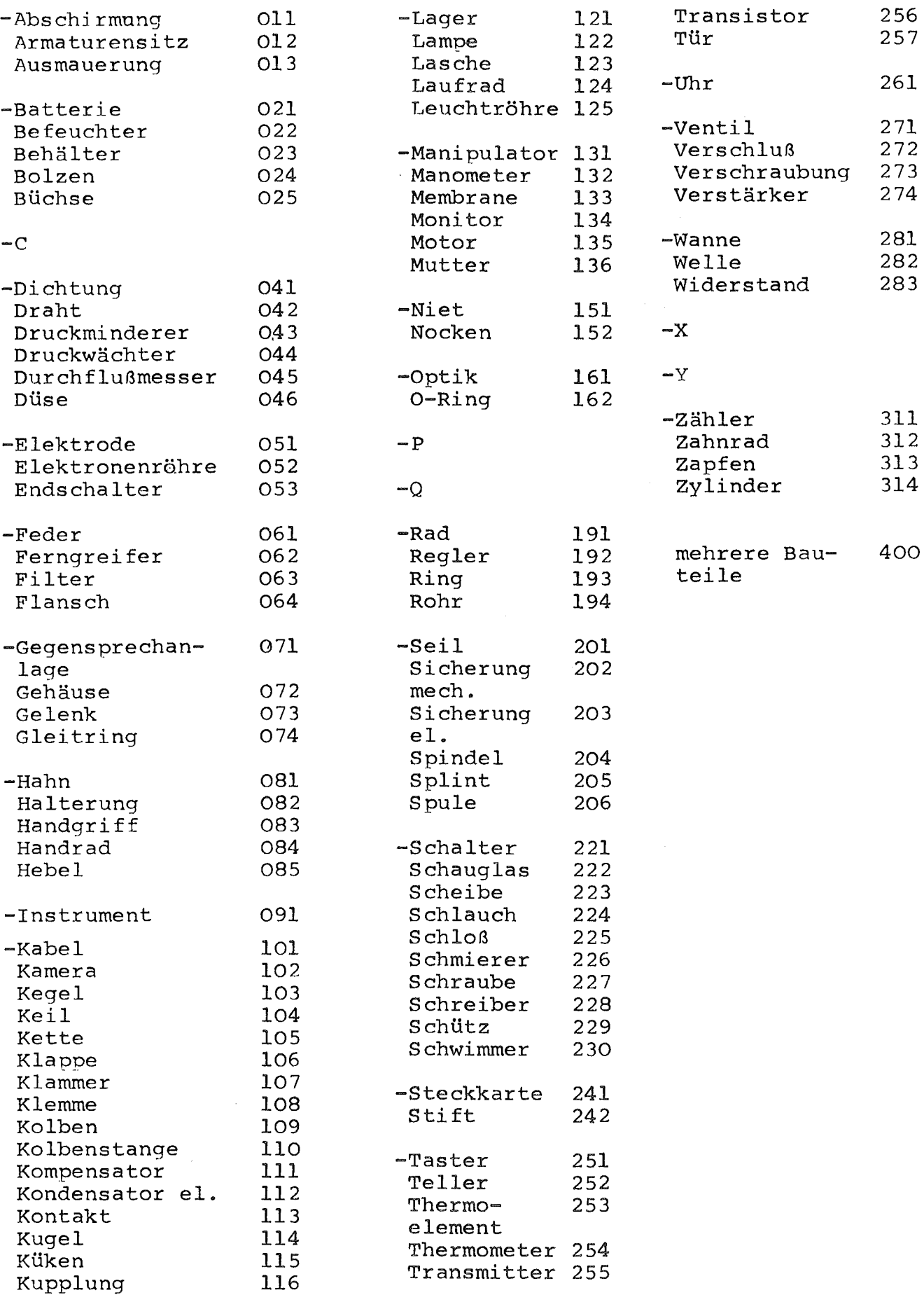

### Tab. 3: Schadenskatalog

**1.** Art der Schadensbehebung 2. Art des Schadens

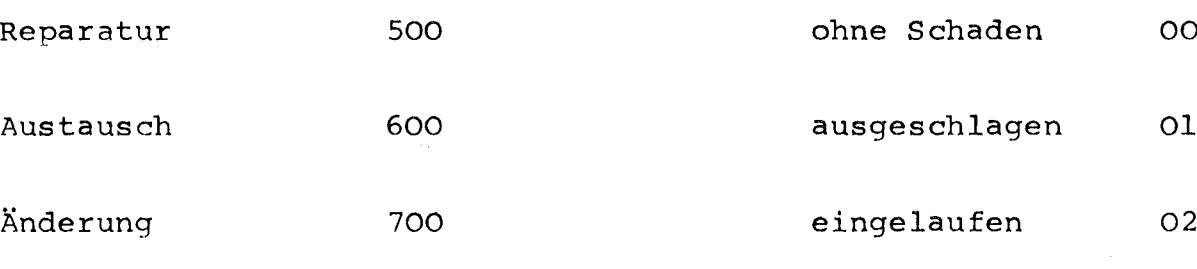

Fehlanzeige 800

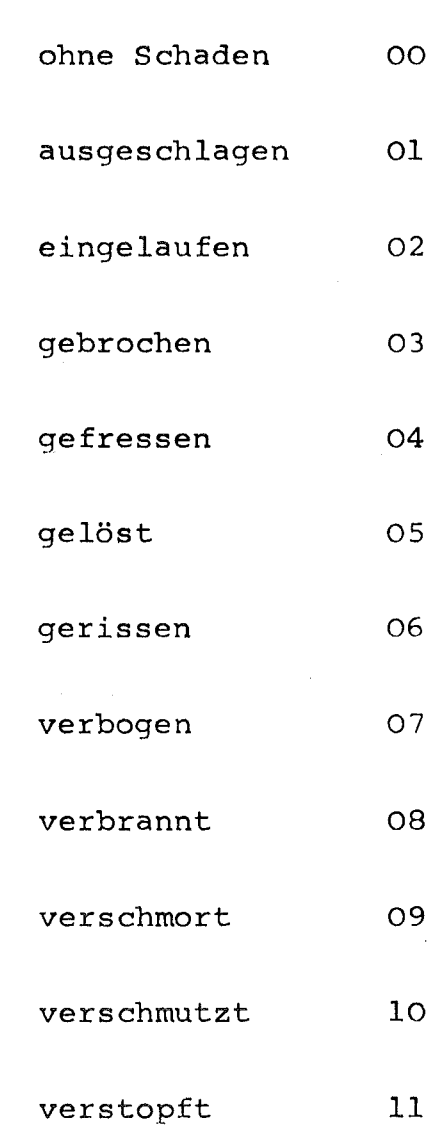

verzogen 12

dejustiert 13

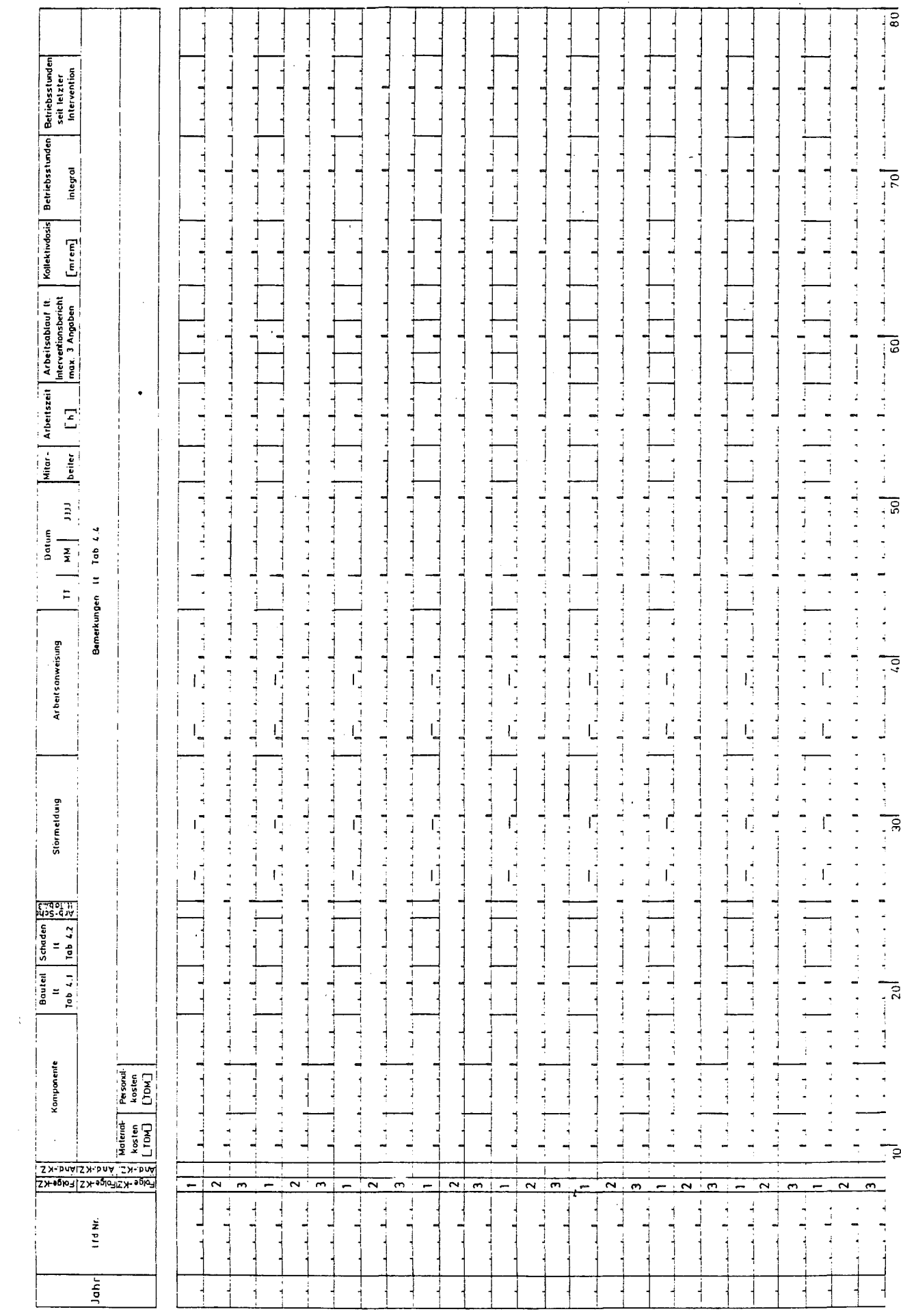

 $\sim$ 

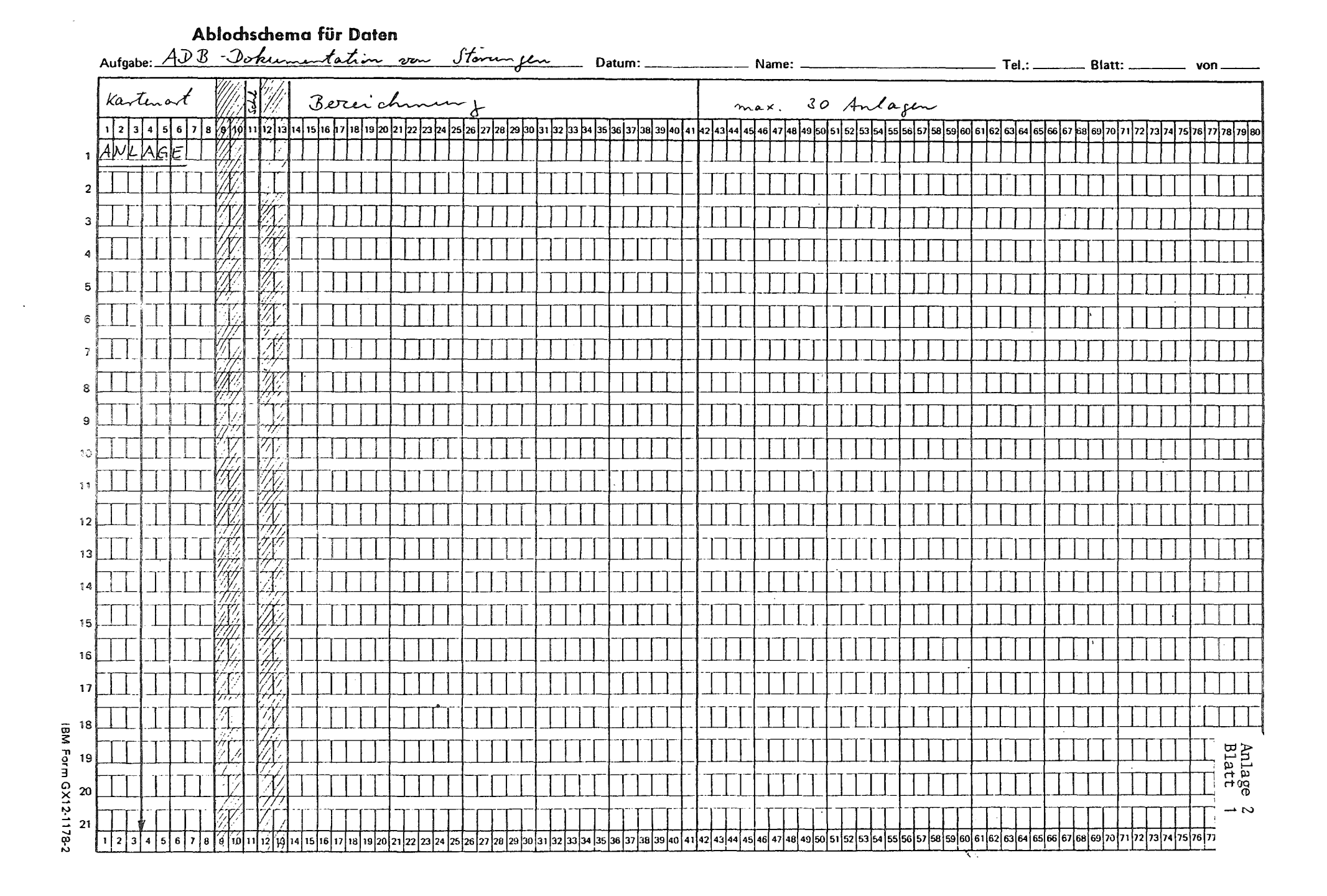

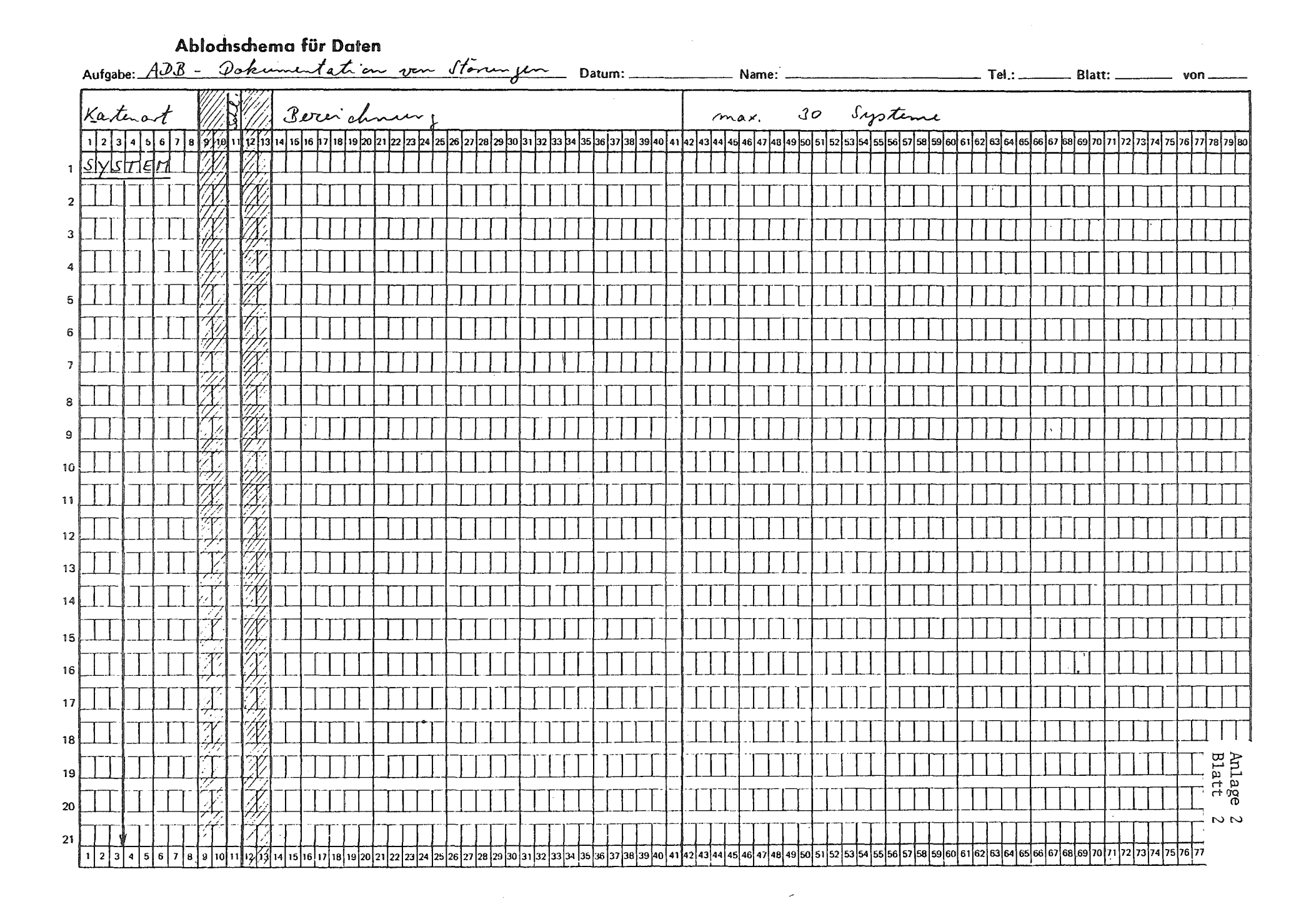

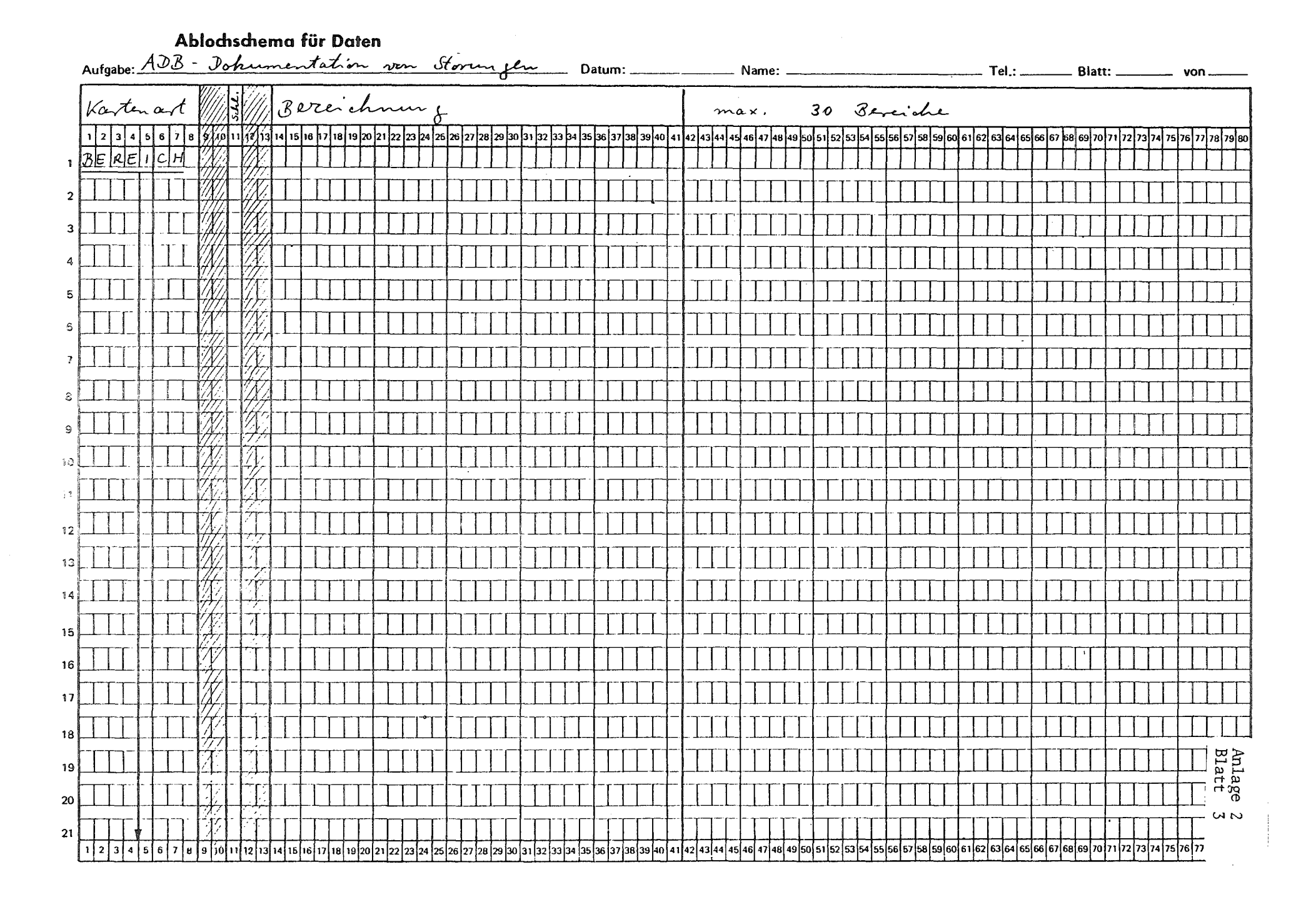

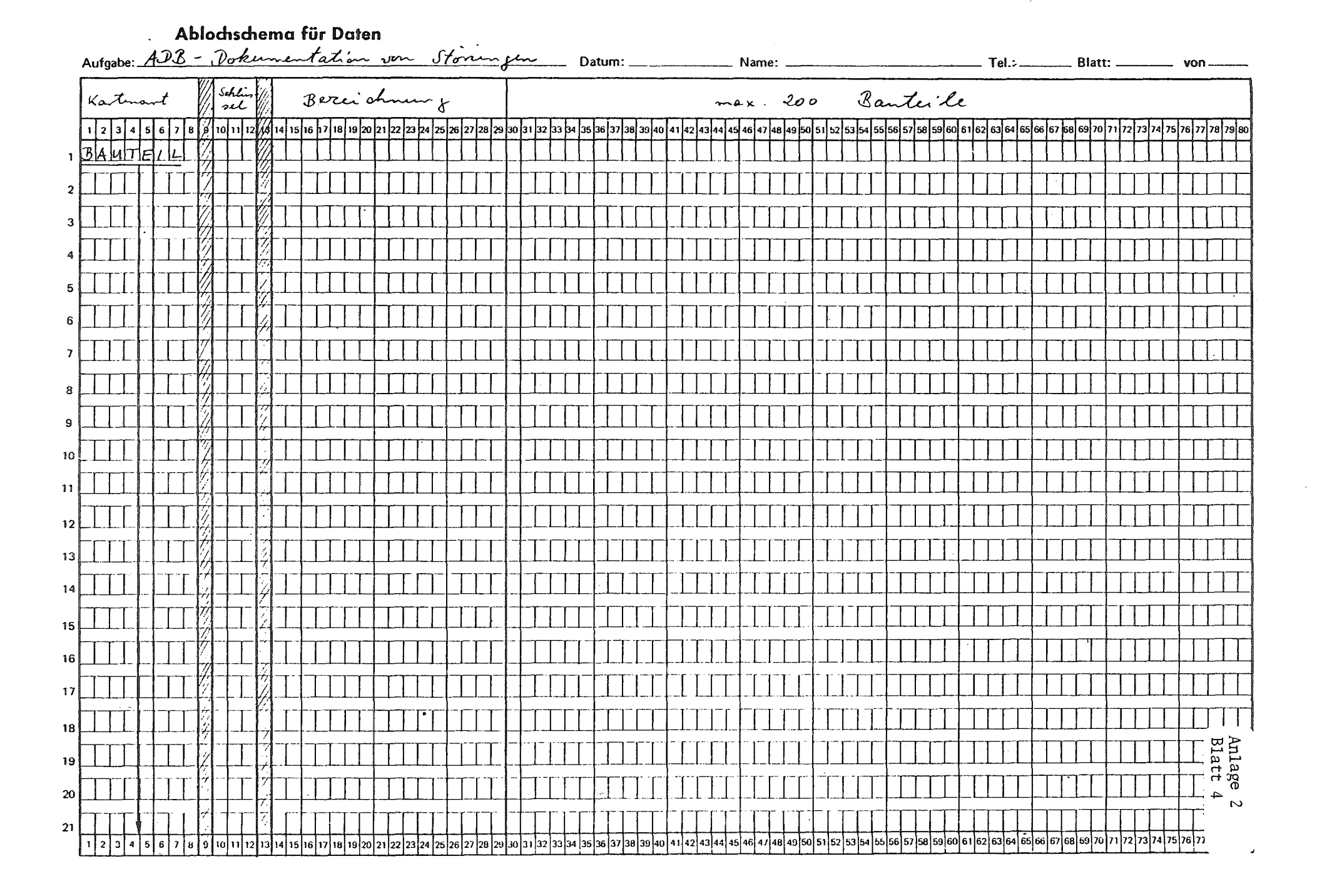

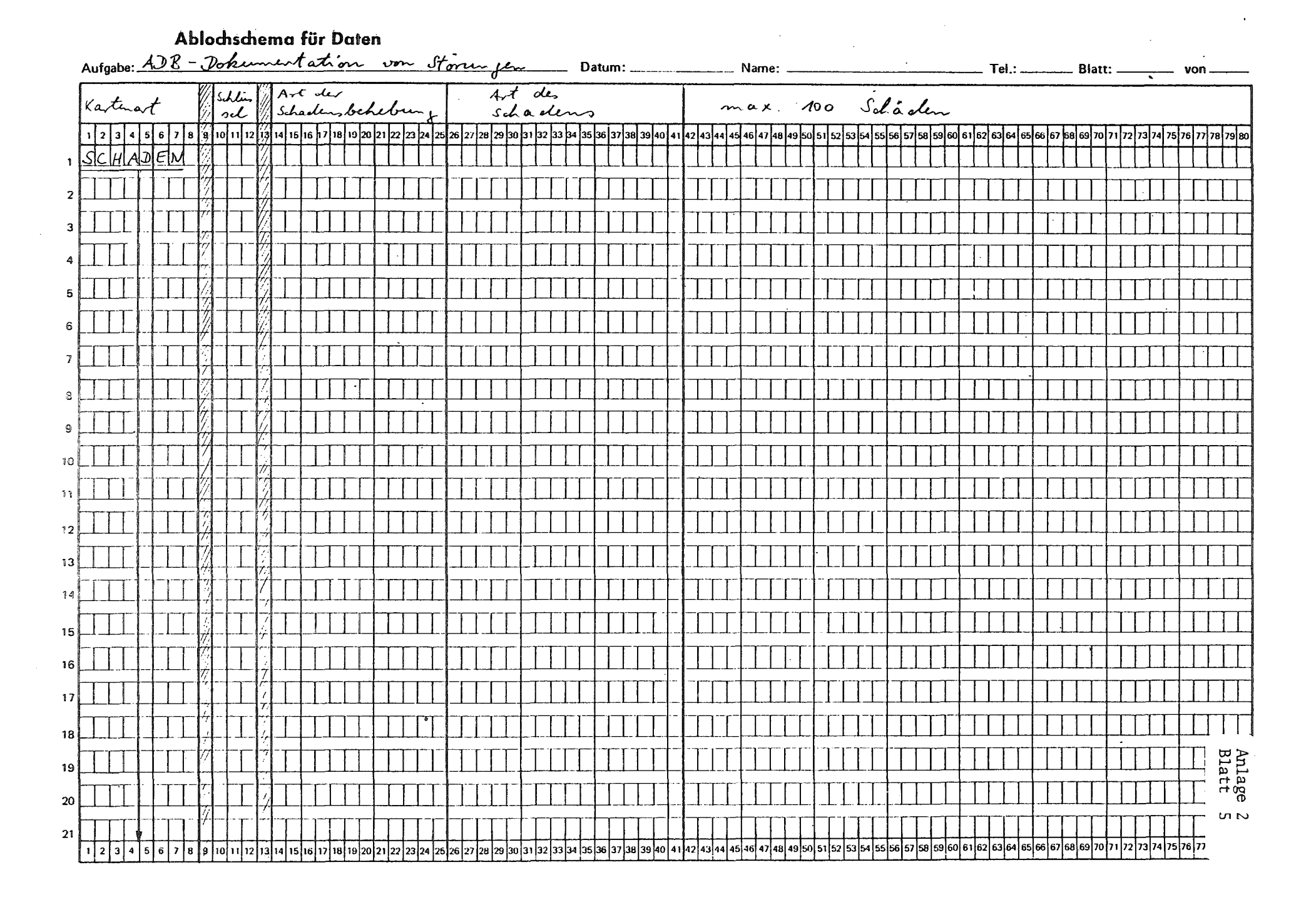

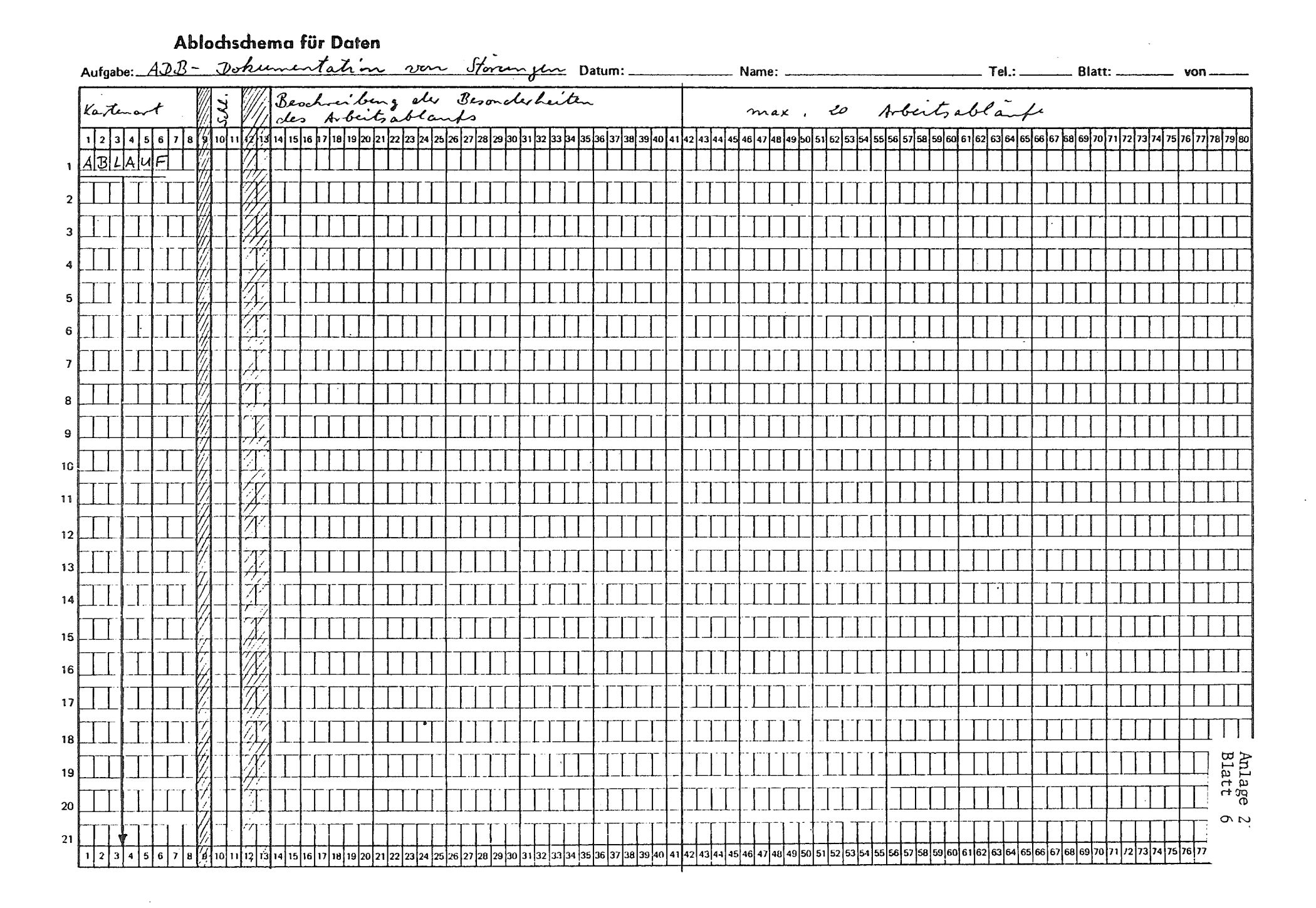

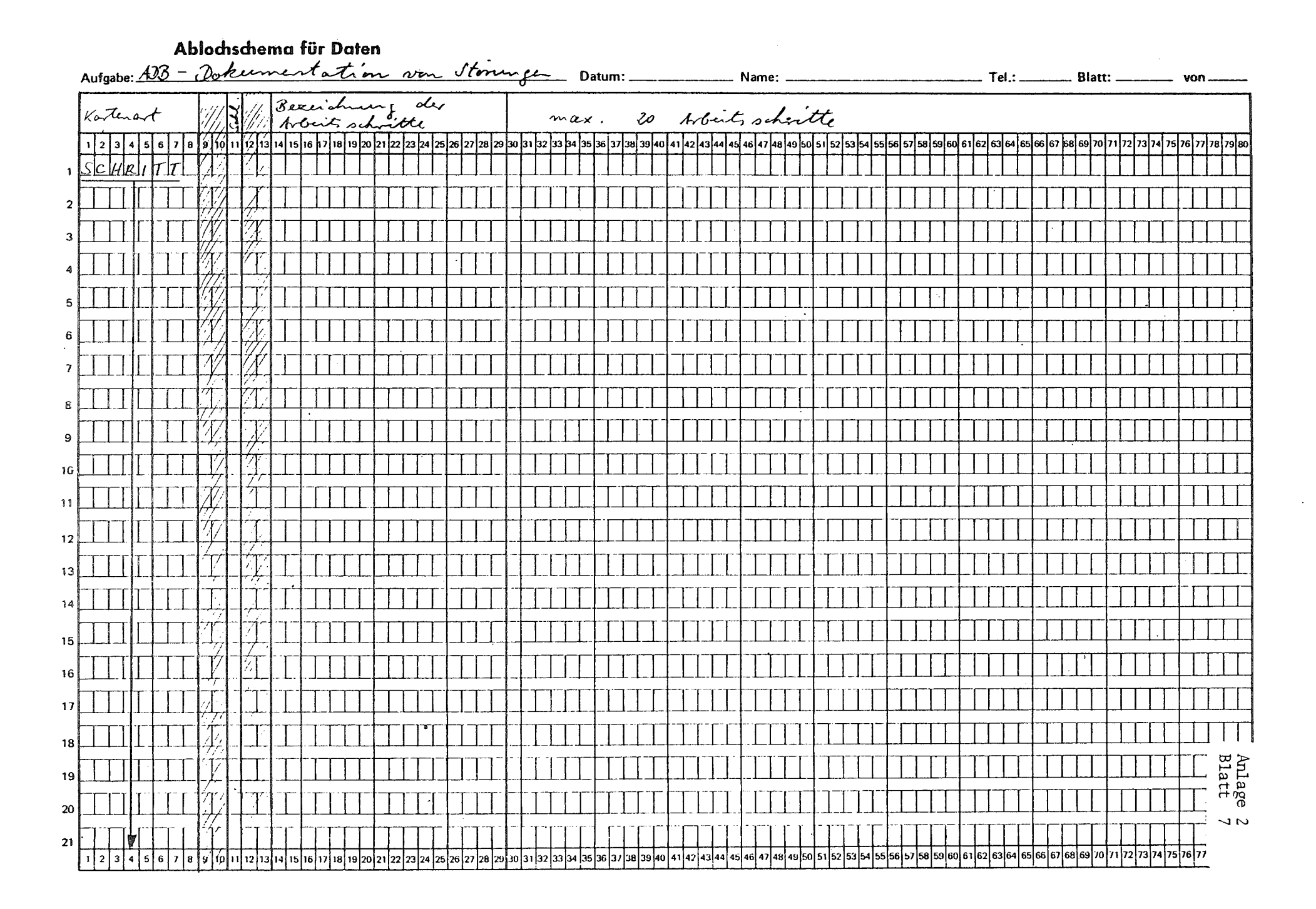

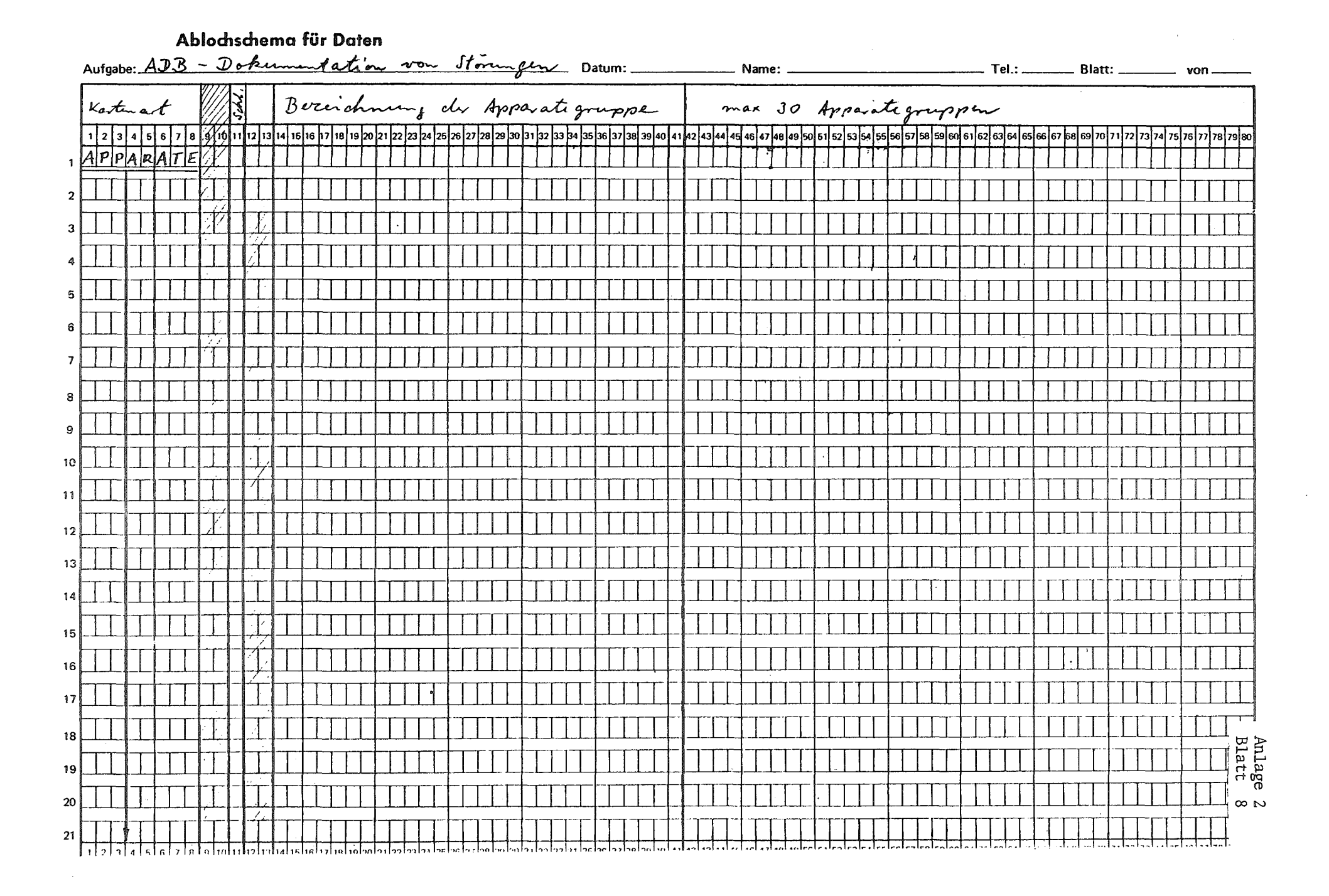

## Datumkarte (Vorlaufkarte für die Programme STOERTAB und STOERDAT)

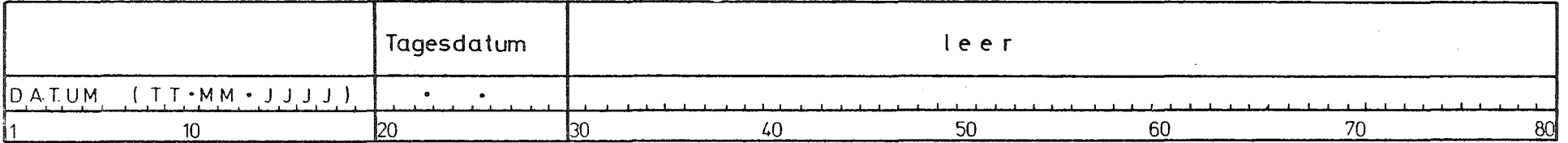

 $\sim 10^7$ 

In die Datumkarte muß das Tagesdatum in der Form TT. MM. JJJJ (z.B. 10.05.1976) in den Spalten 20 bis 29 eingetragen werden

 $\mathcal{L}^{\pm}$ 

س ۔

### Datenkarten für die Auflistung von Störungen nach beliebigen Sortierkriterien mit dem Programm KOMPLIST

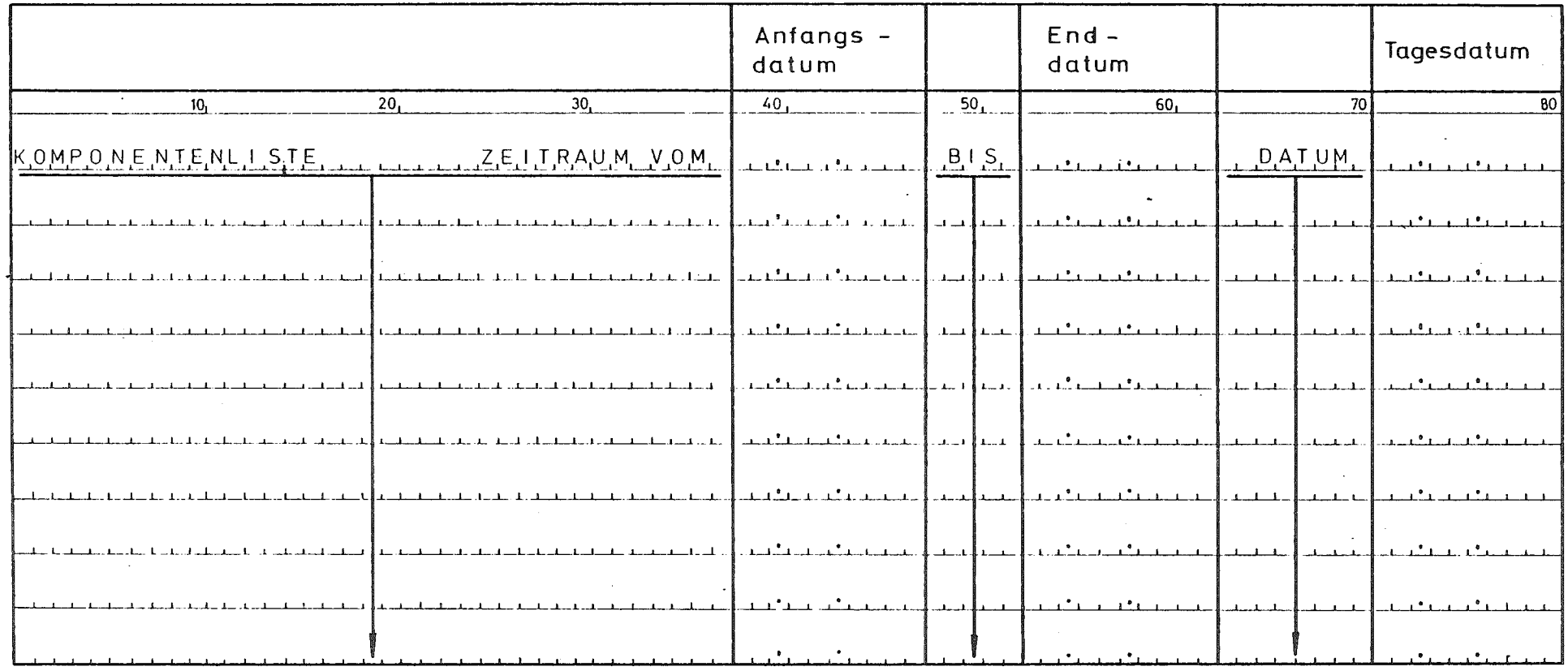

Es werden alle Störungen aufgelistet, die inerhalb des angegebenen Zeitraums aufgetreten sind. Sollen alle gespeicherten Störungen ausgedruckt werden gibt man für das Anfangsdatum am besten 00.00.0000 und für das Enddatum 99.99.9999 an.

 $\sim \omega$ 

Datenkarten zum Drucken der Lebenslaufakten der Komponenten mit dem Programm KOMPLIST

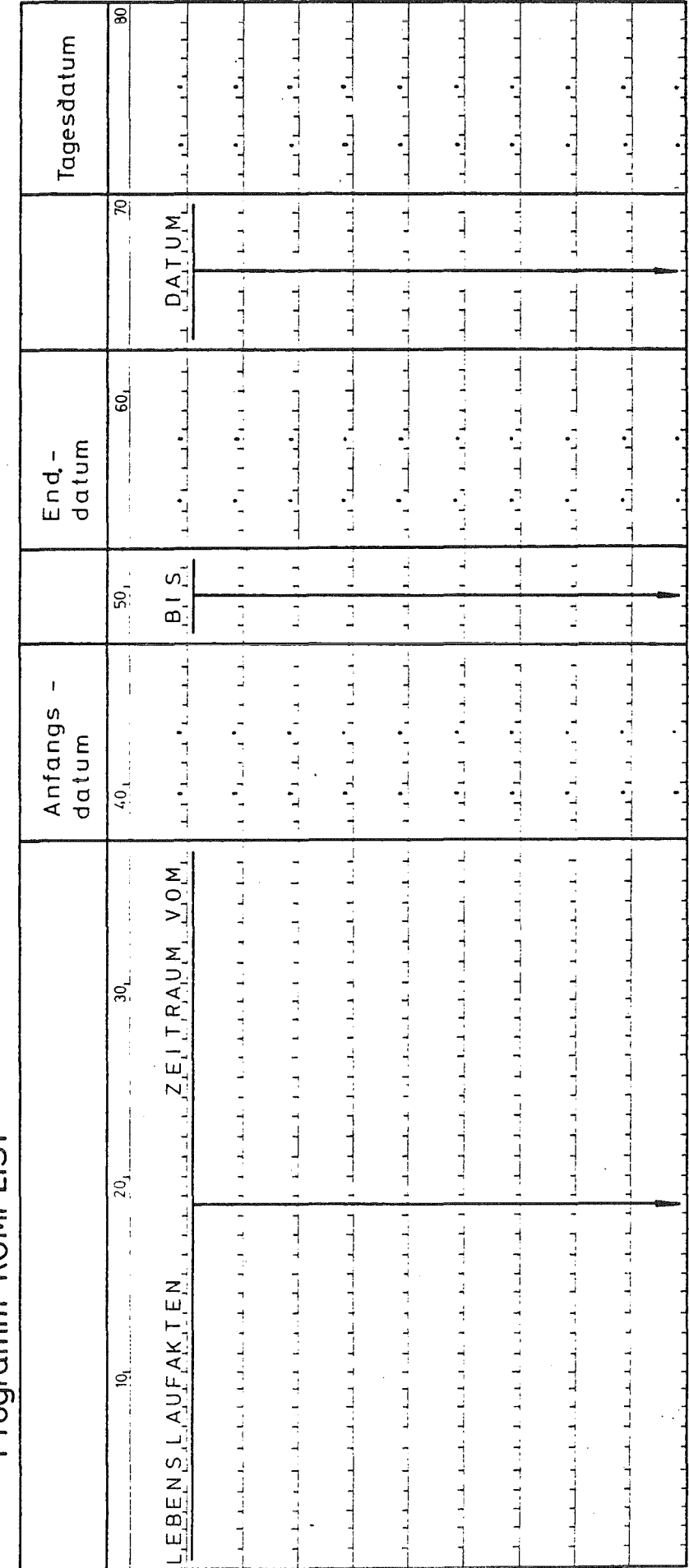

Sollen alle gespeicherten Störungen ausgedruckt werden gibt man für das Anfangsdatum am besten Es werden alle Störungen aufgelistet, die inerhalb des angegebenen Zeitraums aufgetreten sind. 99.99.9999 an. 00.00.0000 und für das Enddatum

Anlage

Blatt

 $\frac{3}{3}$ 

### Datenkarten für das Auflisten von Störungen nach best. Auswahlkriterien mit dem Programm AUSWAHL

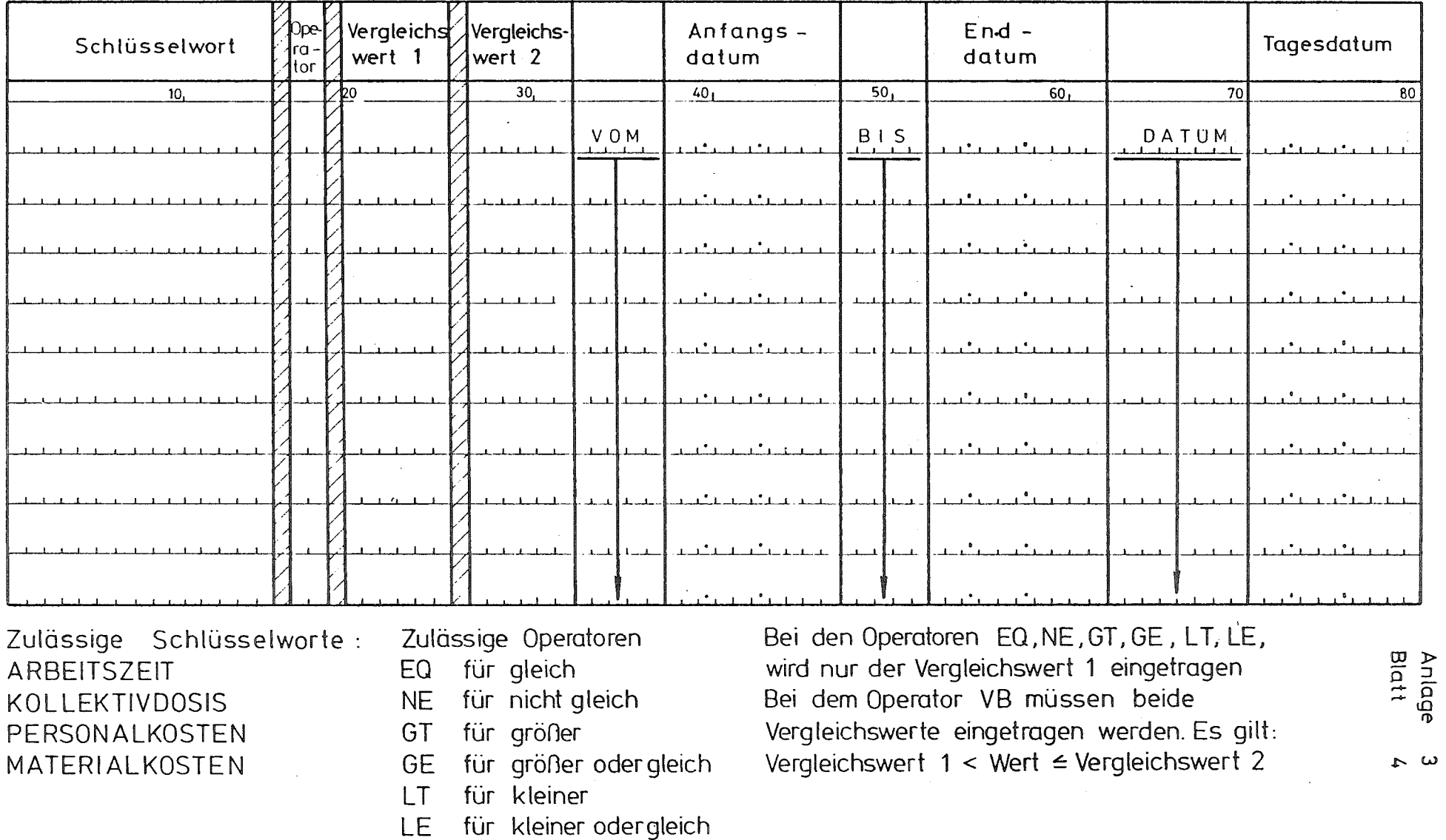

**VB** 

### Datenkarten für das Programm GRUPLIST

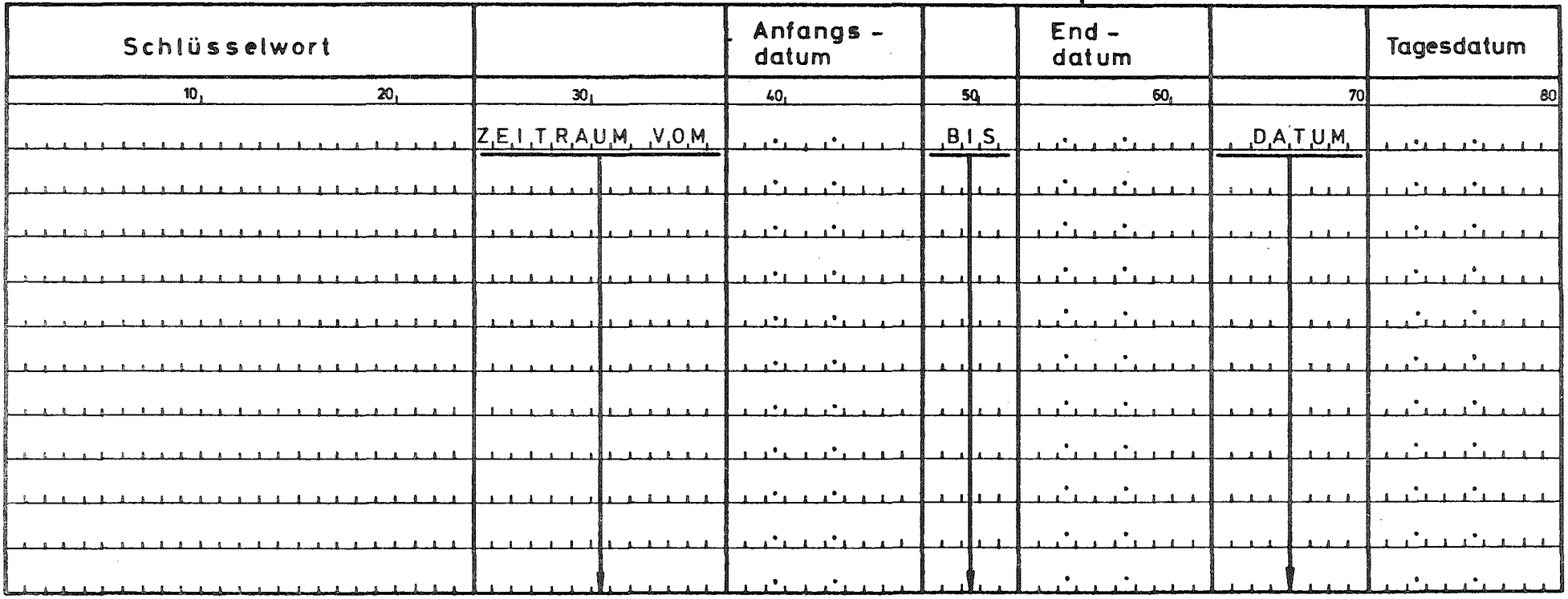

Als Schlüsselworte sind zulässig:

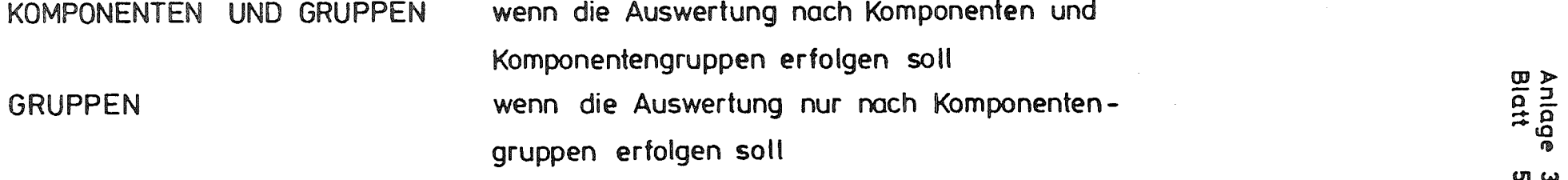

### Vorlaufkarte und Datenkarten für das Programm STOERPLT

Vorlaufkarte :

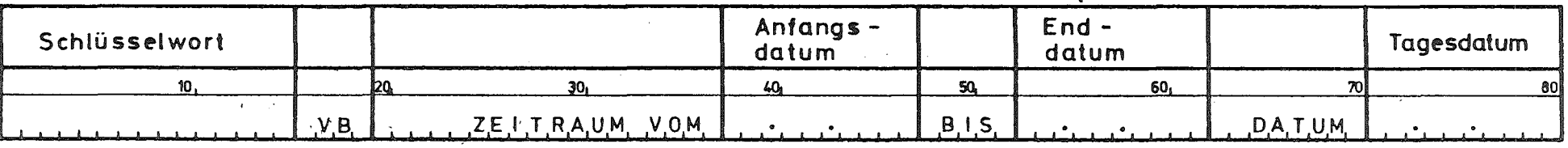

### Datenkarten:

 $\sim 10^{-1}$ 

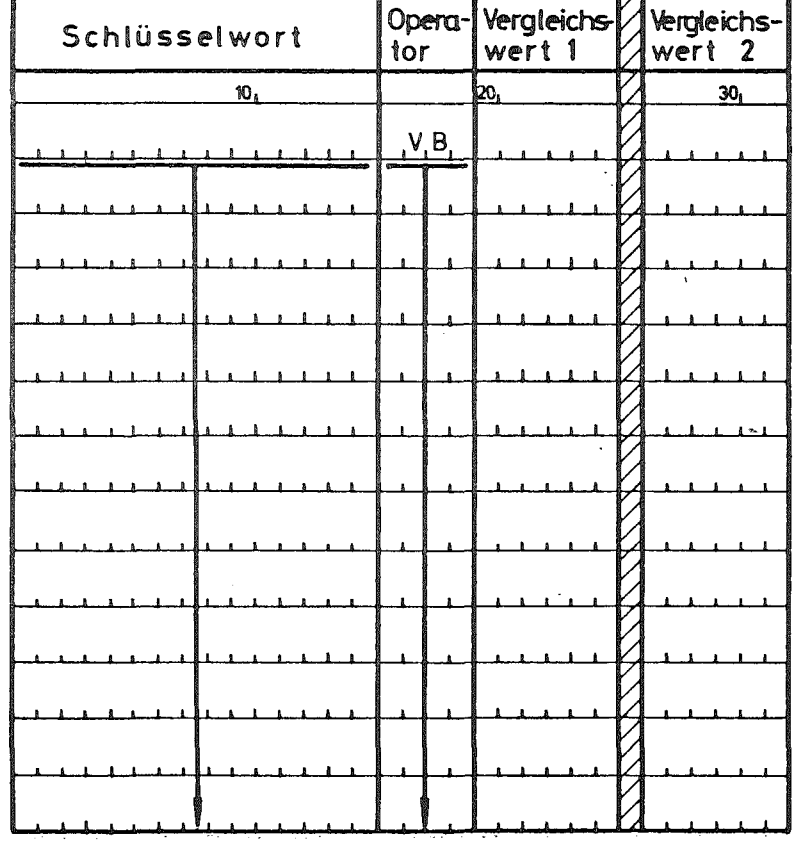

Zulässige Schlüsselwerte: **KOLLEKTIVDOSIS** ARBEITSZEIT PERSONALKOSTEN MATERIALKOSTEN

> Anlage<br>Blatt  $\sigma \omega$

 $\mathcal{F}_{\mathcal{A}^{\prime}}$